#### ФЕДЕРАЛЬНОЕ АГЕНТСТВО ЖЕЛЕЗНОДОРОЖНОГО ТРАНСПОРТА

Федеральное государственное бюджетное образовательное учреждение высшего образования «Иркутский государственный университет путей сообщения» (ФГБОУ ВО ИрГУПС)

> УТВЕРЖДЕНА приказом ректора от «02» июня 2023 г. № 424-1

## **Б1.В.ДВ.05.01 Системы управления базами данных**

рабочая программа дисциплины

Специальность/направление подготовки – 10.03.01 Информационная безопасность Специализация/профиль – Безопасность автоматизированных систем (по отрасли или в сфере профессиональной деятельности) Квалификация выпускника – Бакалавр Форма и срок обучения – очная форма 4 года Кафедра-разработчик программы – Информационные системы и защита информации

Общая трудоемкость в з.е. – 3 Часов по учебному плану (УП) – 108 В том числе в форме практической подготовки (ПП) – 24 (очная)

Формы промежуточной аттестации очная форма обучения: зачет 5 семестр

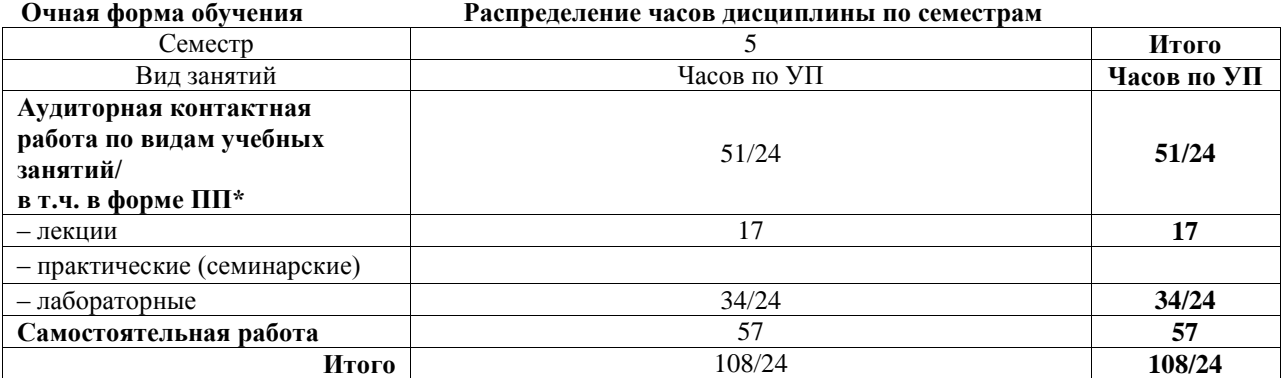

\* В форме ПП – в форме практической подготовки.

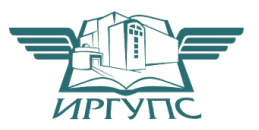

### ИРКУТСК

Рабочая программа дисциплины разработана в соответствии с федеральным государственным образовательным стандартом высшего образования – бакалавриат по направлению подготовки 10.03.01 Информационная безопасность, утвержденным Приказом Министерства науки и высшего образования Российской Федерации от 17.11.2020 № 1427.

Программу составил(и): д.т.н., профессор, профессор, Н. П. Деканова

Рабочая программа рассмотрена и одобрена для использования в учебном процессе на заседании кафедры «Информационные системы и защита информации», протокол от «2» июня 2023 г. № 12

Зав. кафедрой, к.э.н., доцент Т.К. Кириллова

#### **1 ЦЕЛИ И ЗАДАЧИ ДИСЦИПЛИНЫ 1.1 Цели дисциплины**

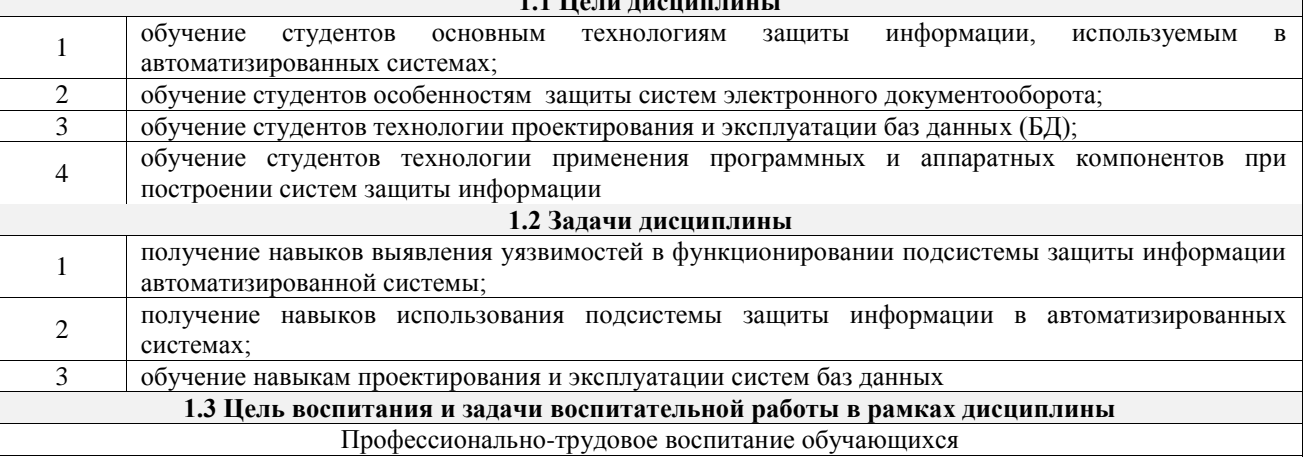

Цель профессионально-трудового воспитания – формирование у обучающихся осознанной профессиональной ориентации, понимания общественного смысла труда и значимости его для себя лично, ответственного, сознательного и творческого отношения к будущей деятельности, профессиональной этики, способности предвидеть изменения, которые могут возникнуть в профессиональной деятельности, и умению работать в изменённых, вновь созданных условиях труда.

Цель достигается по мере решения в единстве следующих задач:

– формирование сознательного отношения к выбранной профессии;

– воспитание чести, гордости, любви к профессии, сознательного отношения к профессиональному долгу, понимаемому как личная ответственность и обязанность;

– формирование психологии профессионала;

– формирование профессиональной культуры, этики профессионального общения;

– формирование социальной компетентности и другие задачи, связанные с имиджем профессии и авторитетом транспортной отрасли

#### **2 МЕСТО ДИСЦИПЛИНЫ В СТРУКТУРЕ ОПОП**

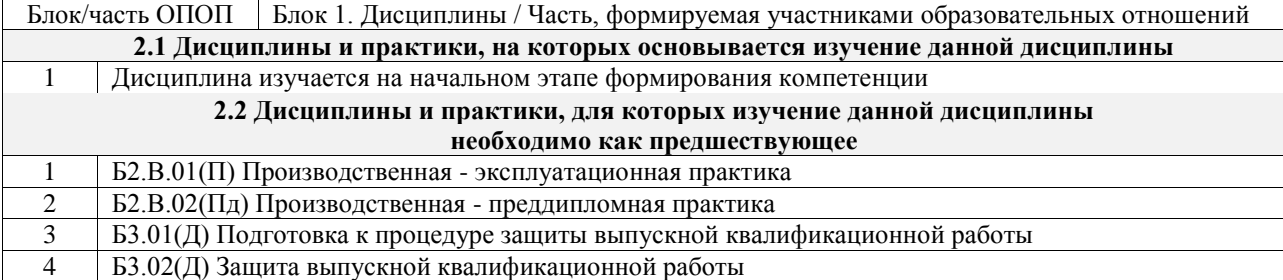

#### **3 ПЛАНИРУЕМЫЕ РЕЗУЛЬТАТЫОБУЧЕНИЯ ПО ДИСЦИПЛИНЕ, СООТНЕСЕННЫЕ С ТРЕБОВАНИЯМИ К РЕЗУЛЬТАТАМ ОСВОЕНИЯ ОБРАЗОВАТЕЛЬНОЙ ПРОГРАММЫ**

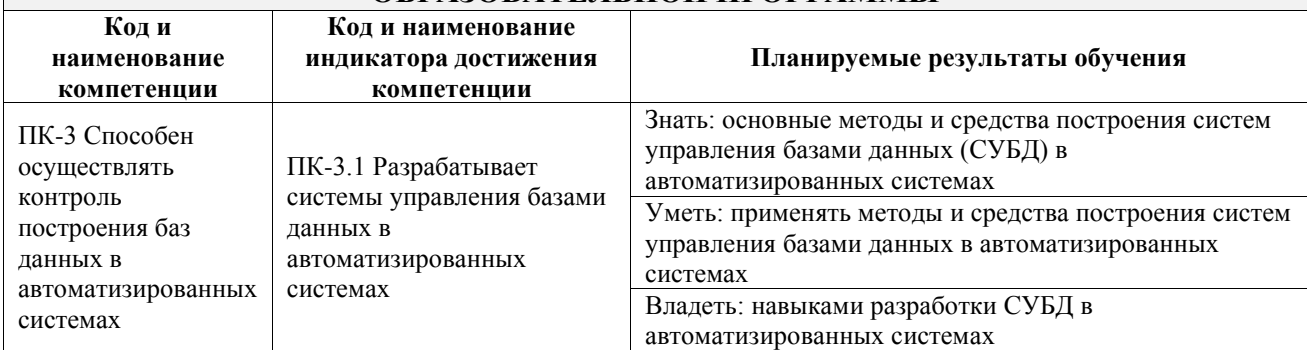

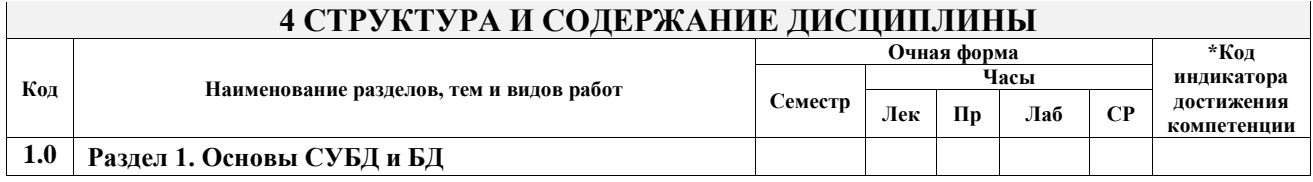

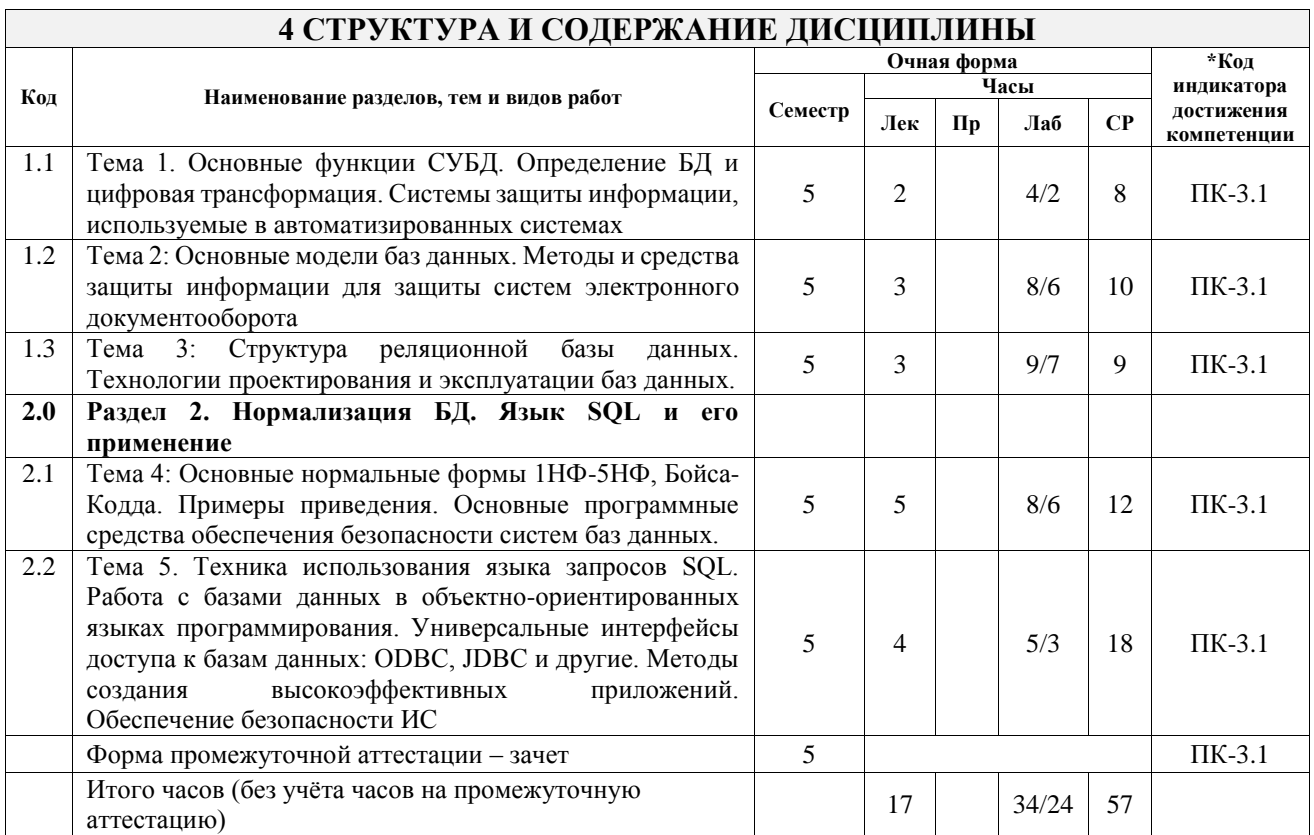

### 5 ФОНД ОЦЕНОЧНЫХ СРЕДСТВ ДЛЯ ПРОВЕДЕНИЯ ТЕКУЩЕГО КОНТРОЛЯ УСПЕВАЕМОСТИ И ПРОМЕЖУТОЧНОЙ АТТЕСТАЦИИ ОБУЧАЮЩИХСЯ ПО ЛИСПИПЛИНЕ

Фонд оценочных средств для проведения текущего контроля успеваемости и промежуточной аттестации по дисциплине оформлен в виде приложения № 1 к рабочей программе дисциплины и размещен в электронной информационно-образовательной среде Университета, доступной обучающемуся через его личный кабинет

### 6 УЧЕБНО-МЕТОДИЧЕСКОЕ И ИНФОРМАЦИОННОЕ ОБЕСПЕЧЕНИЕ ДИСЦИПЛИНЫ

# 6.1 Учебная литература

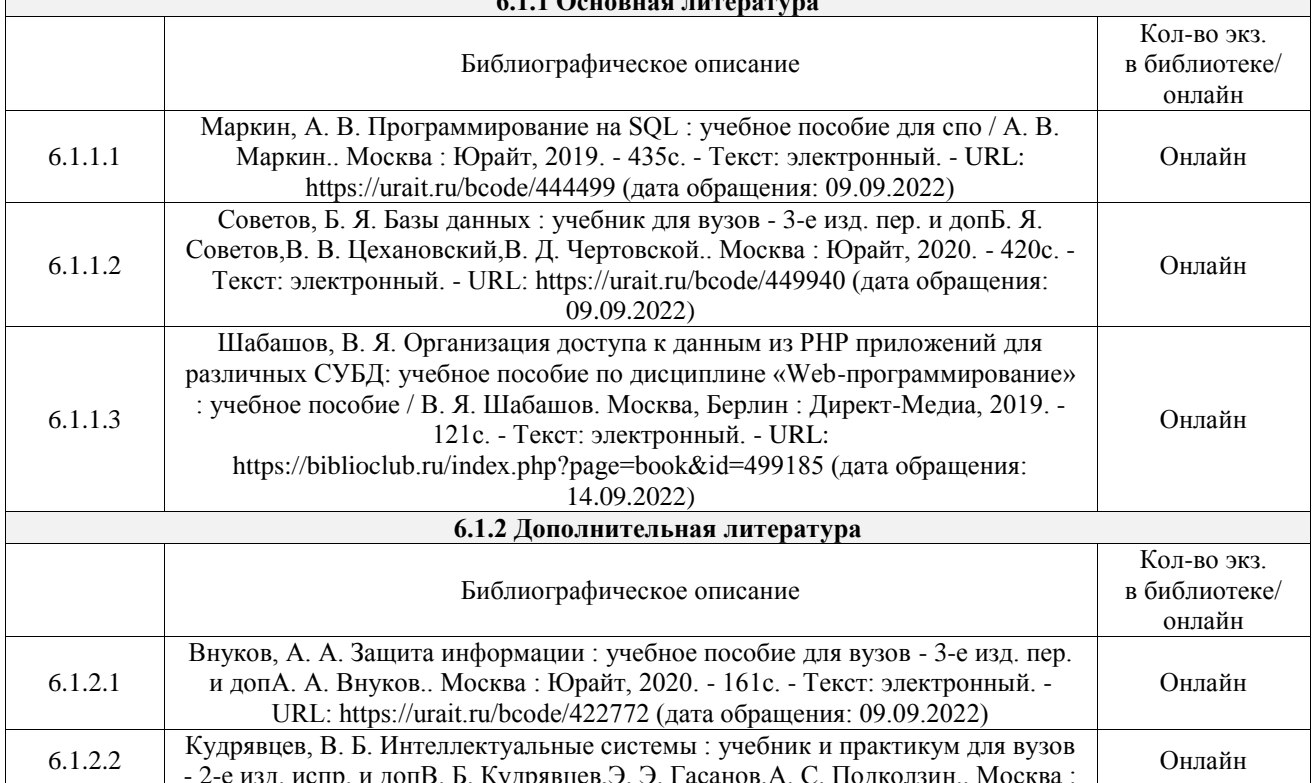

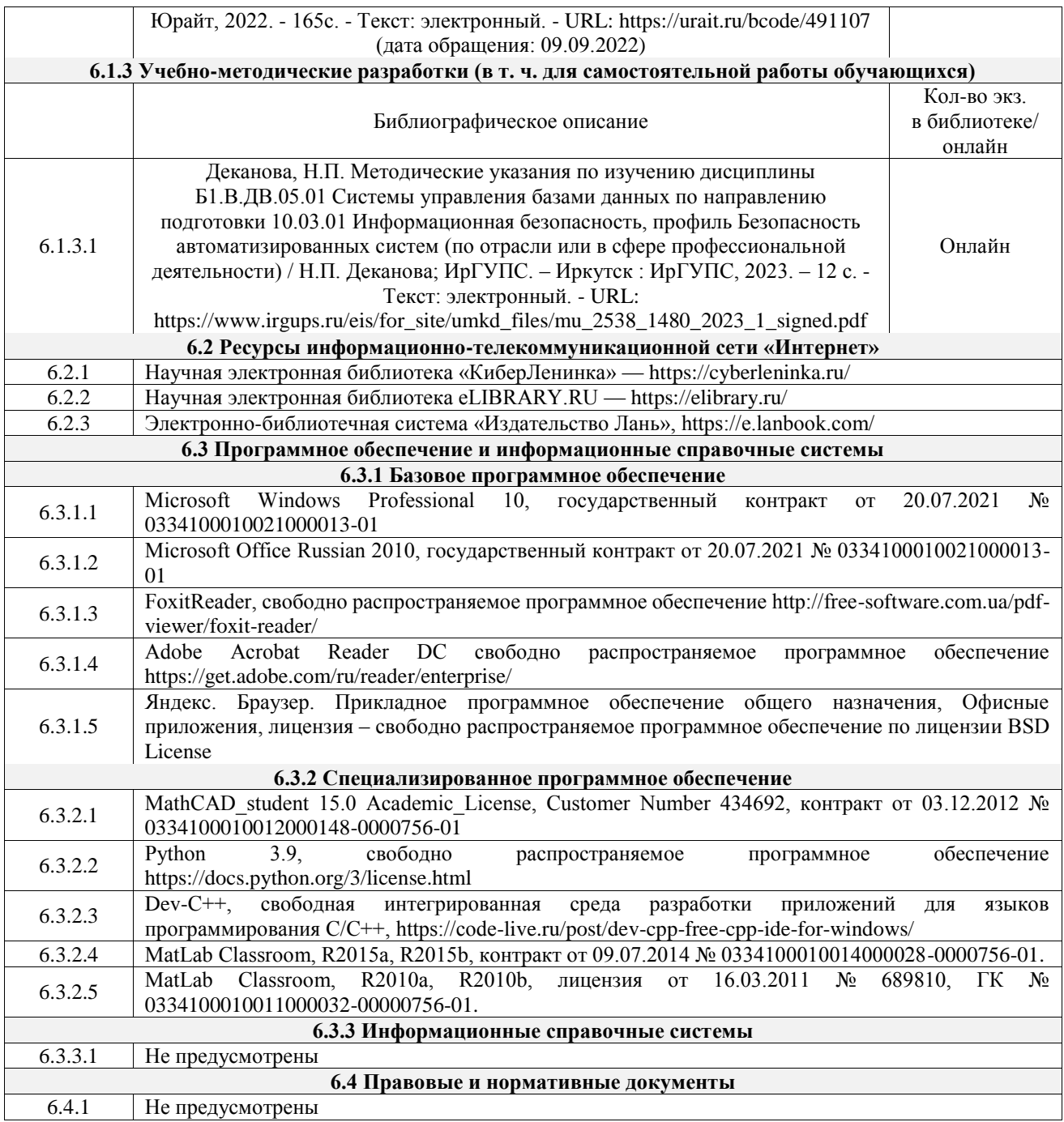

### **7 ОПИСАНИЕ МАТЕРИАЛЬНО-ТЕХНИЧЕСКОЙ БАЗЫ, НЕОБХОДИМОЙ ДЛЯ ОСУЩЕСТВЛЕНИЯ УЧЕБНОГО ПРОЦЕССА ПО ДИСЦИПЛИНЕ**

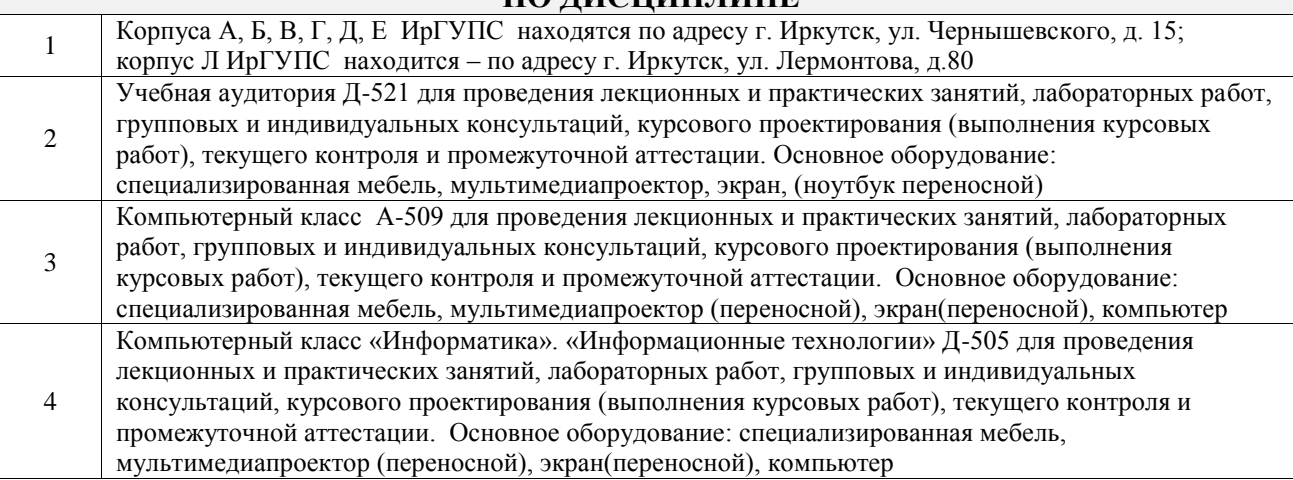

Помещения для самостоятельной работы обучающихся оснащены компьютерной техникой, подключенной к информационно-телекоммуникационной сети «Интернет», и обеспечены доступом в электронную информационно-образовательную среду ИрГУПС. Помещения для самостоятельной работы обучающихся:

5

– читальные залы;

– учебные залы вычислительной техники А-401, А-509, А-513, А-516, Д-501, Д-503, Д-505, Д-507;

– помещения для хранения и профилактического обслуживания учебного оборудования – А-521

### **8 МЕТОДИЧЕСКИЕ УКАЗАНИЯ ДЛЯ ОБУЧАЮЩИХСЯ ПО ОСВОЕНИЮ ДИСЦИПЛИНЫ**

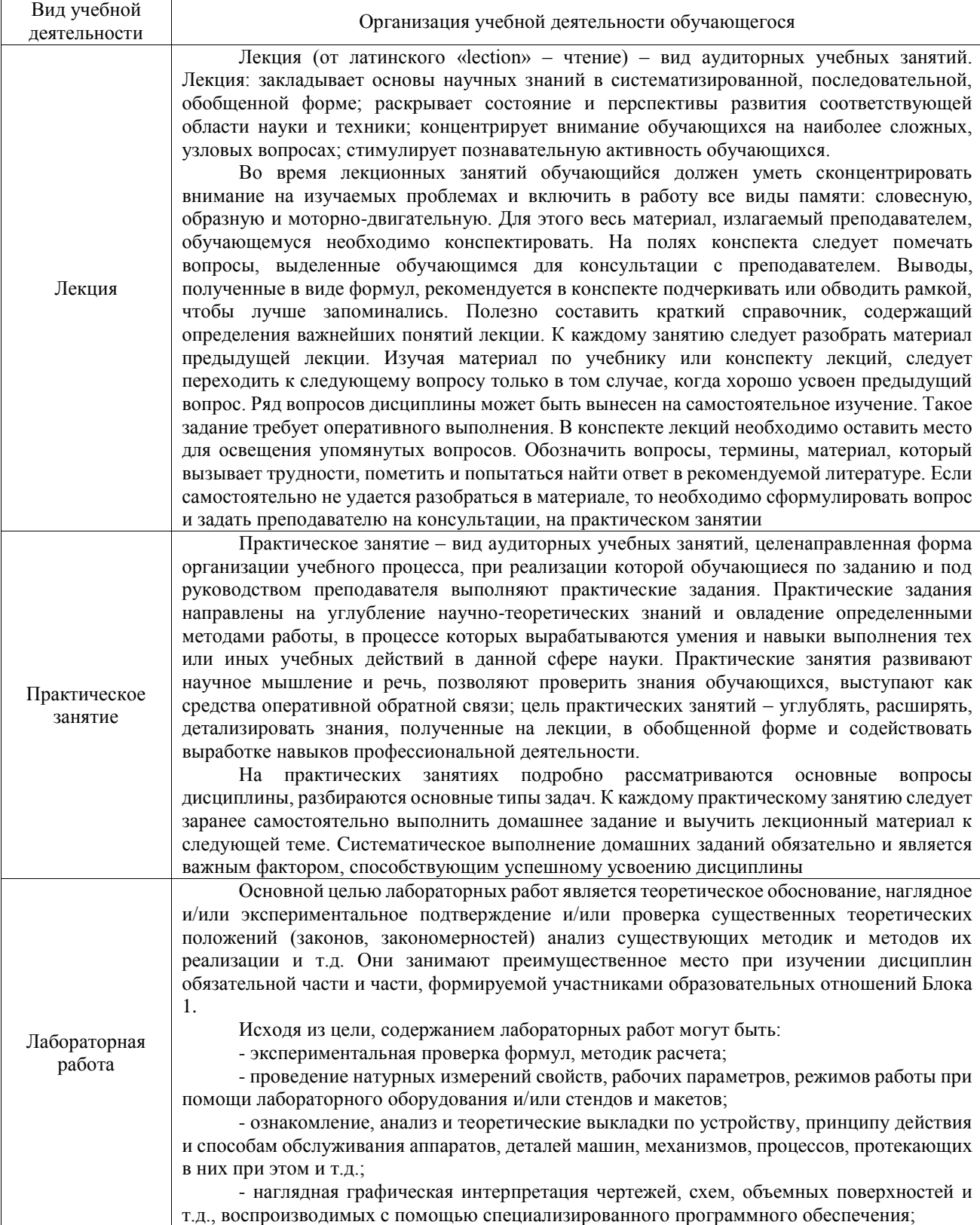

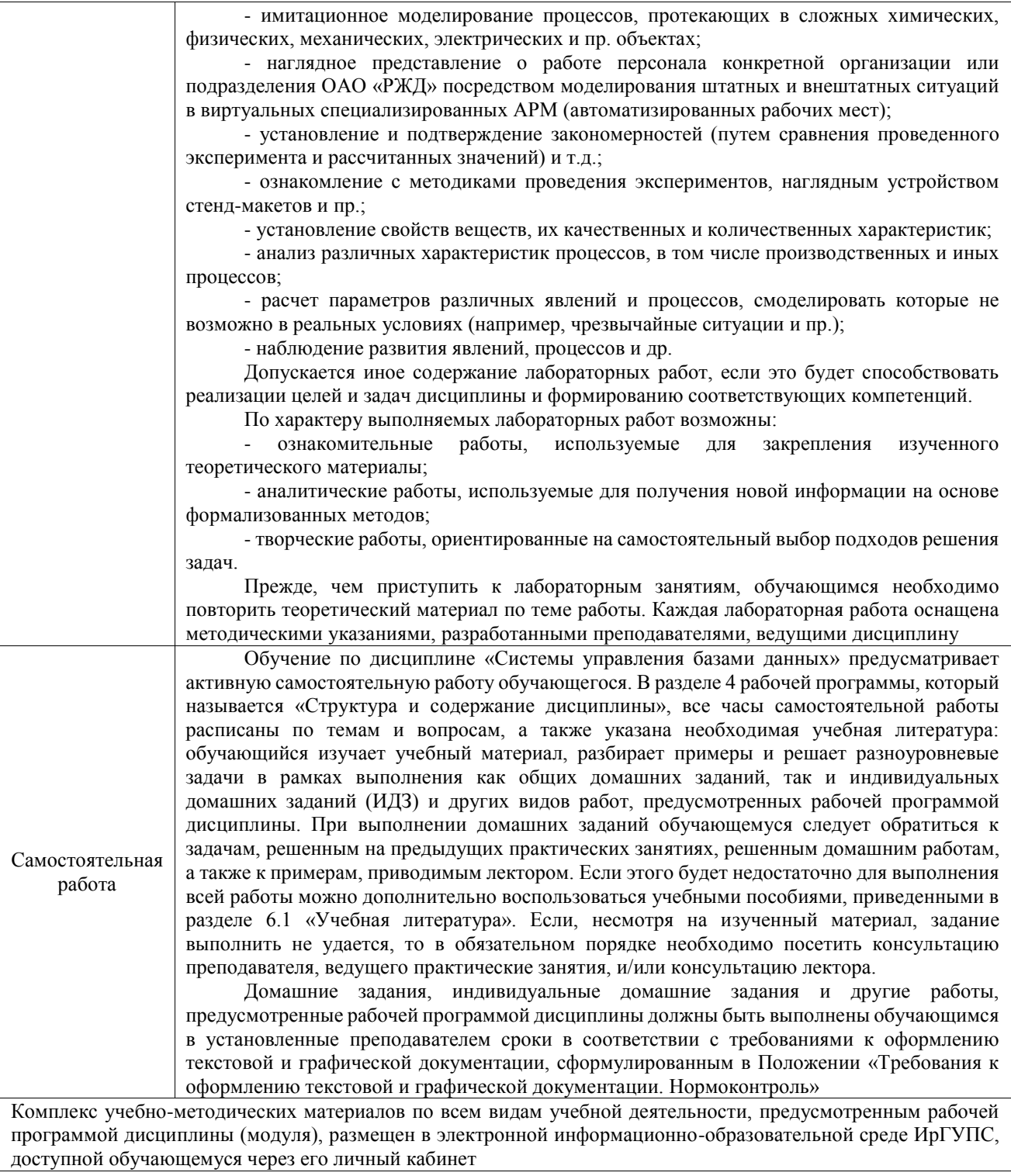

### ФЕДЕРАЛЬНОЕ АГЕНТСТВО ЖЕЛЕЗНОДОРОЖНОГО ТРАНСПОРТА

Федеральное государственное бюджетное образовательное учреждение высшего образования «Иркутский государственный университет путей сообщения» (ФГБОУ ВО ИрГУПС)

> УТВЕРЖДЕНА приказом и.о. ректора от «07» июня 2021 г. № 79

## **Б1.В.ДВ.05.01 Системы управления базами данных**

рабочая программа дисциплины

Специальность/направление подготовки – 10.03.01 Информационная безопасность Специализация/профиль – Безопасность автоматизированных систем (по отрасли или в сфере профессиональной деятельности) Квалификация выпускника – Бакалавр Форма и срок обучения – очная форма 4 года Кафедра-разработчик программы – Информационные системы и защита информации

Общая трудоемкость в з.е. – 3 Часов по учебному плану (УП) – 108 В том числе в форме практической подготовки (ПП) – 24 (очная)

Формы промежуточной аттестации очная форма обучения: зачет 5 семестр

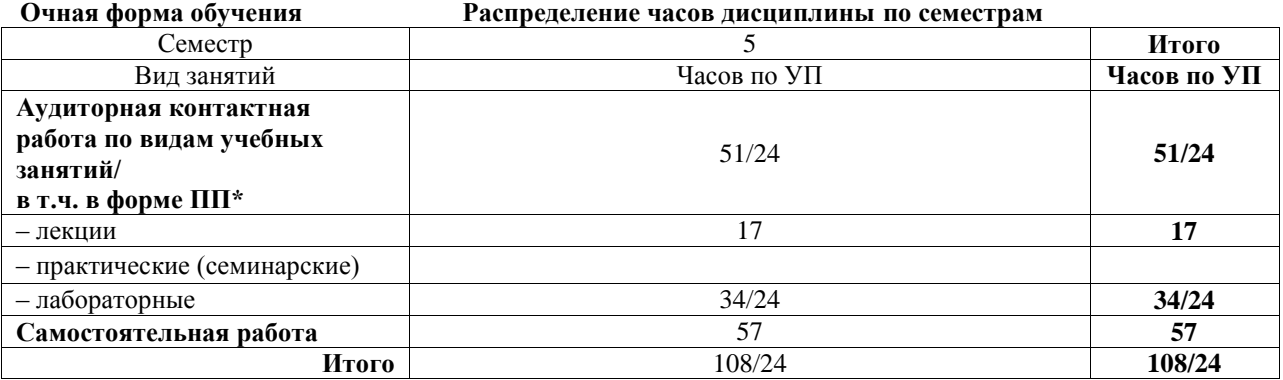

\* В форме ПП – в форме практической подготовки.

Рабочая программа дисциплины разработана в соответствии с федеральным государственным образовательным стандартом высшего образования – бакалавриат по направлению подготовки 10.03.01 Информационная безопасность, утвержденный Приказом Министерства науки и высшего образования Российской Федерации от 17.11.2020 № 1427.

Программу составил(и): д.т.н., профессор, профессор, Н. П. Деканова

Рабочая программа рассмотрена и одобрена для использования в учебном процессе на заседании кафедры «Информационные системы и защита информации», протокол от «02» июня 2023 г. № 12

Зав. кафедрой, к.э.н., доцент Т.К. Кириллова

#### **1 ЦЕЛИ И ЗАДАЧИ ДИСЦИПЛИНЫ 1.1 Цели дисциплины**

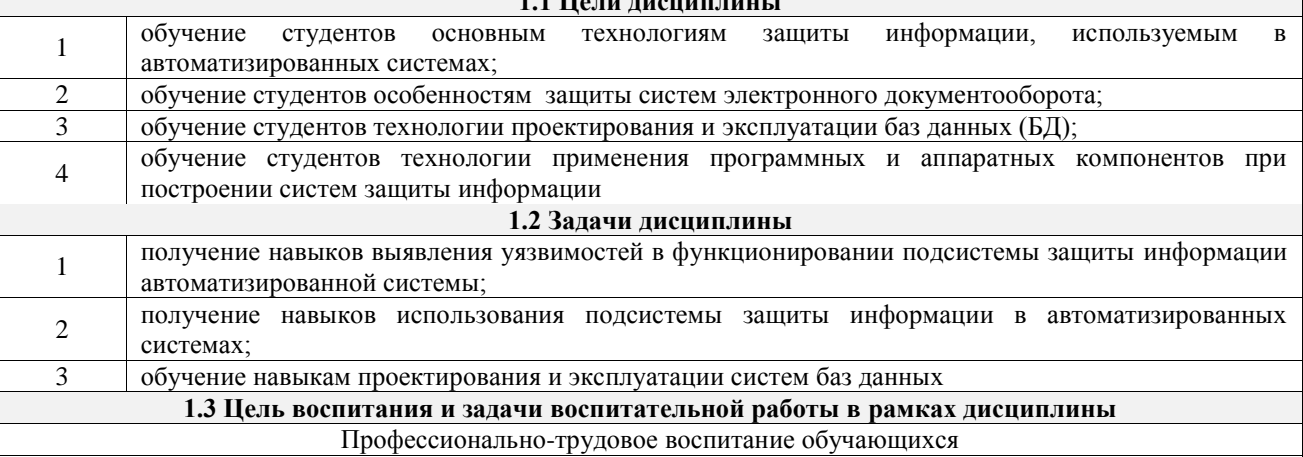

Цель профессионально-трудового воспитания – формирование у обучающихся осознанной профессиональной ориентации, понимания общественного смысла труда и значимости его для себя лично, ответственного, сознательного и творческого отношения к будущей деятельности, профессиональной этики, способности предвидеть изменения, которые могут возникнуть в профессиональной деятельности, и умению работать в изменённых, вновь созданных условиях труда.

Цель достигается по мере решения в единстве следующих задач:

– формирование сознательного отношения к выбранной профессии;

– воспитание чести, гордости, любви к профессии, сознательного отношения к профессиональному долгу, понимаемому как личная ответственность и обязанность;

– формирование психологии профессионала;

– формирование профессиональной культуры, этики профессионального общения;

– формирование социальной компетентности и другие задачи, связанные с имиджем профессии и авторитетом транспортной отрасли

#### **2 МЕСТО ДИСЦИПЛИНЫ В СТРУКТУРЕ ОПОП**

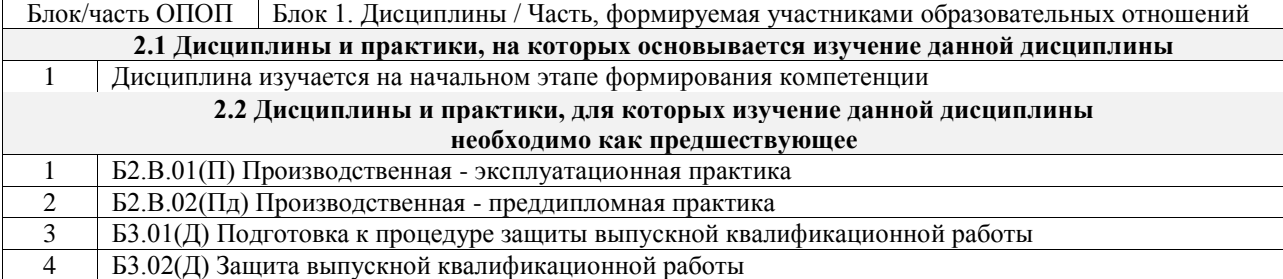

#### **3 ПЛАНИРУЕМЫЕ РЕЗУЛЬТАТЫОБУЧЕНИЯ ПО ДИСЦИПЛИНЕ, СООТНЕСЕННЫЕ С ТРЕБОВАНИЯМИ К РЕЗУЛЬТАТАМ ОСВОЕНИЯ ОБРАЗОВАТЕЛЬНОЙ ПРОГРАММЫ**

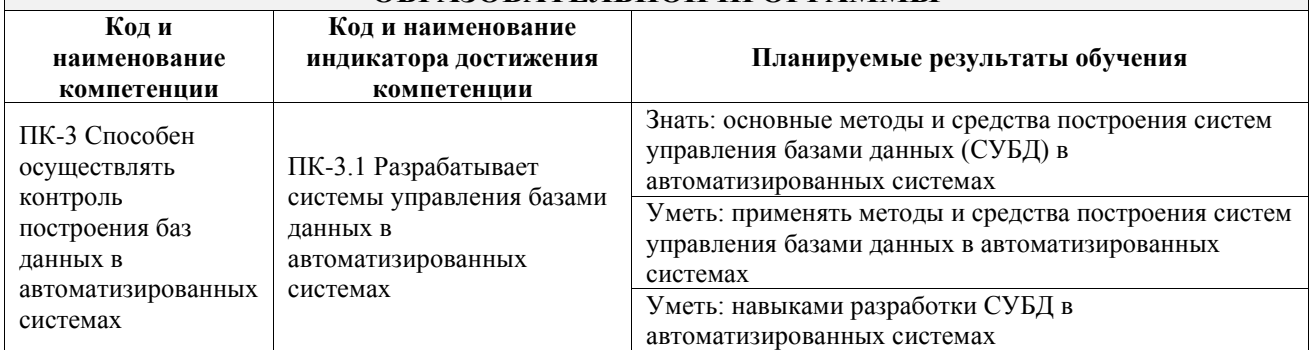

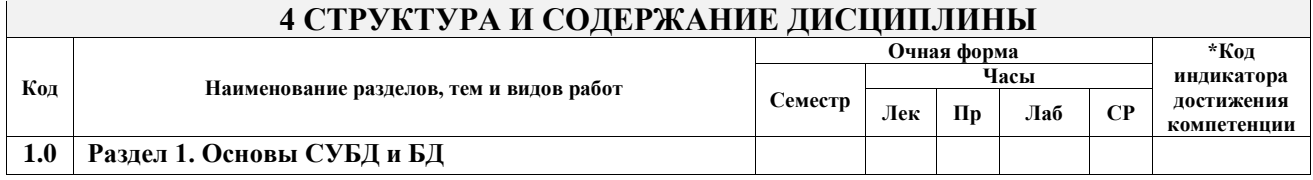

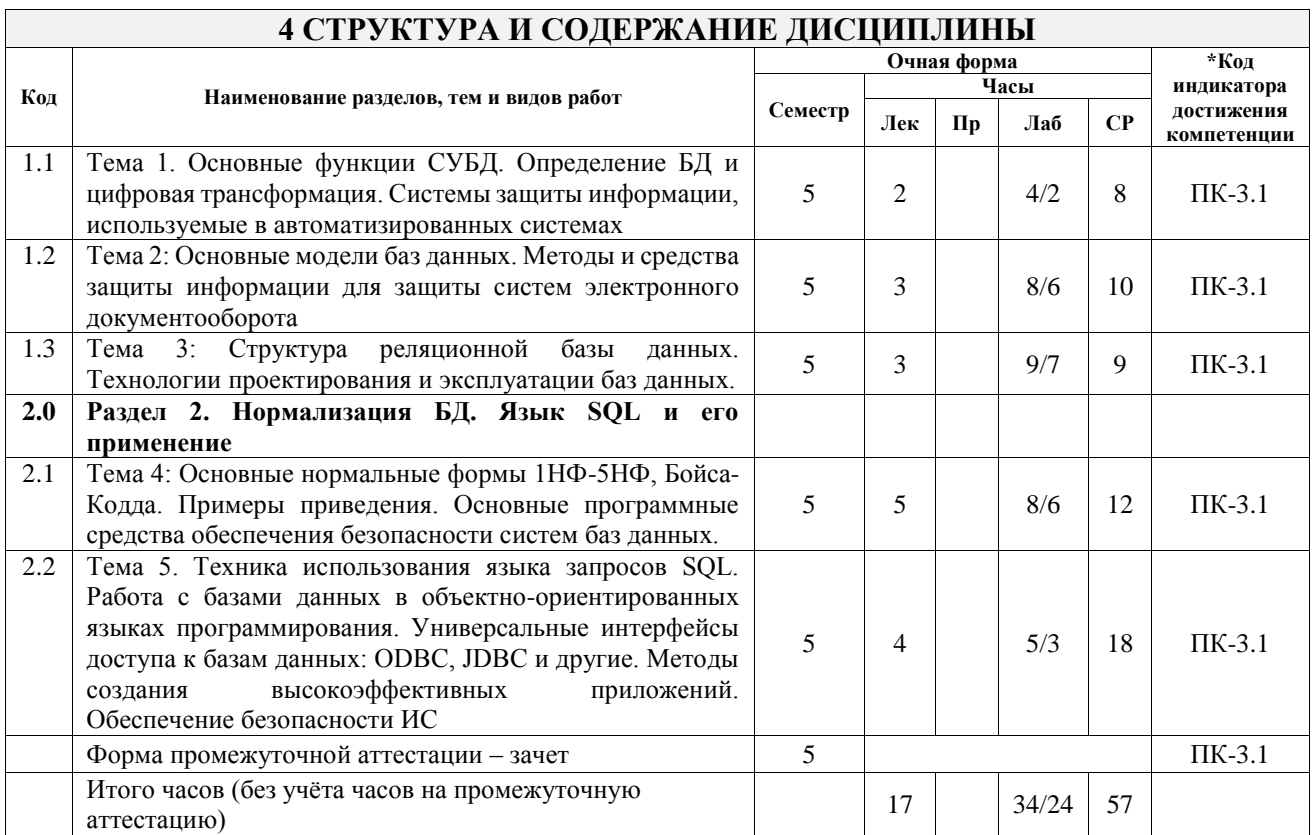

### 5 ФОНД ОЦЕНОЧНЫХ СРЕДСТВ ДЛЯ ПРОВЕДЕНИЯ ТЕКУЩЕГО КОНТРОЛЯ УСПЕВАЕМОСТИ И ПРОМЕЖУТОЧНОЙ АТТЕСТАЦИИ ОБУЧАЮЩИХСЯ ПО ЛИСЦИПЛИНЕ

Фонд оценочных средств для проведения текущего контроля успеваемости и промежуточной аттестации по дисциплине оформлен в виде приложения № 1 к рабочей программе дисциплины и размещен в электронной информационно-образовательной среде Университета, доступной обучающемуся через его личный кабинет

### 6 УЧЕБНО-МЕТОДИЧЕСКОЕ И ИНФОРМАЦИОННОЕ ОБЕСПЕЧЕНИЕ ДИСЦИПЛИНЫ

#### 6.1 Учебная литература  $611$   $\Omega$  avenues  $\pi$

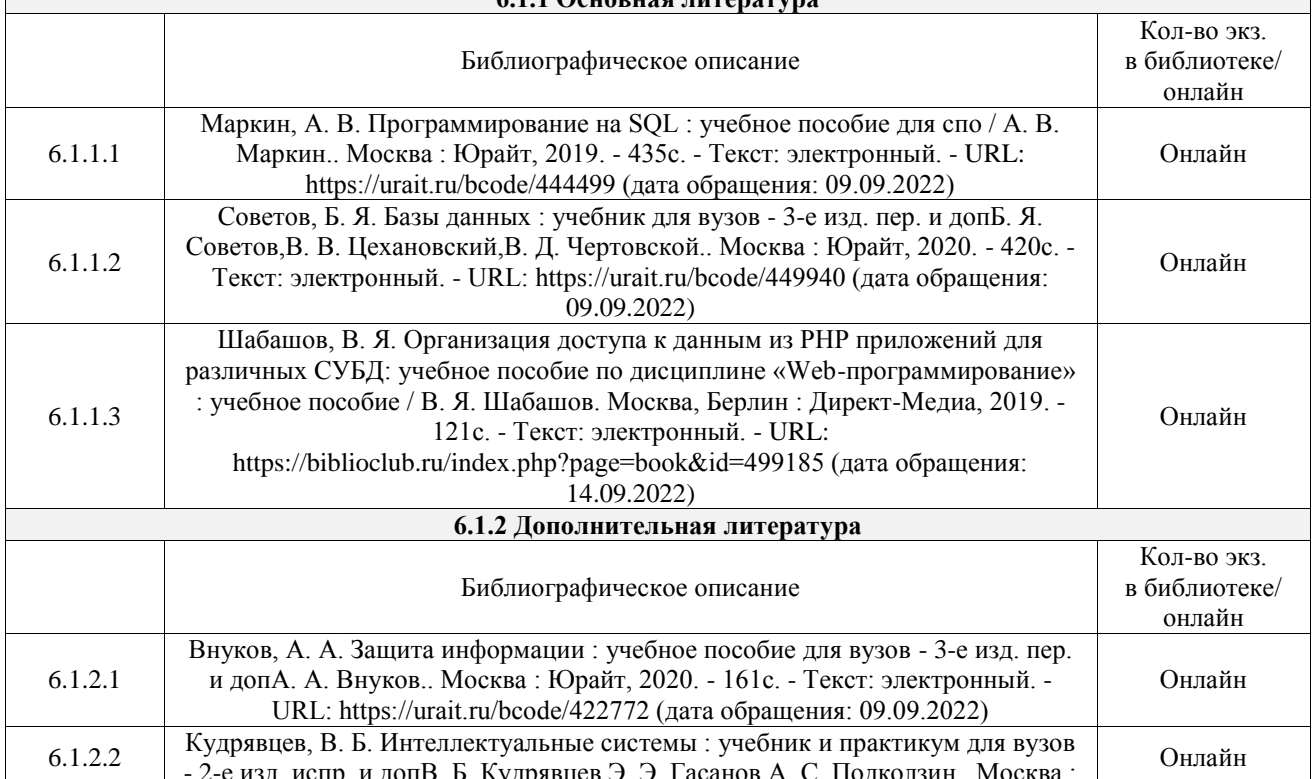

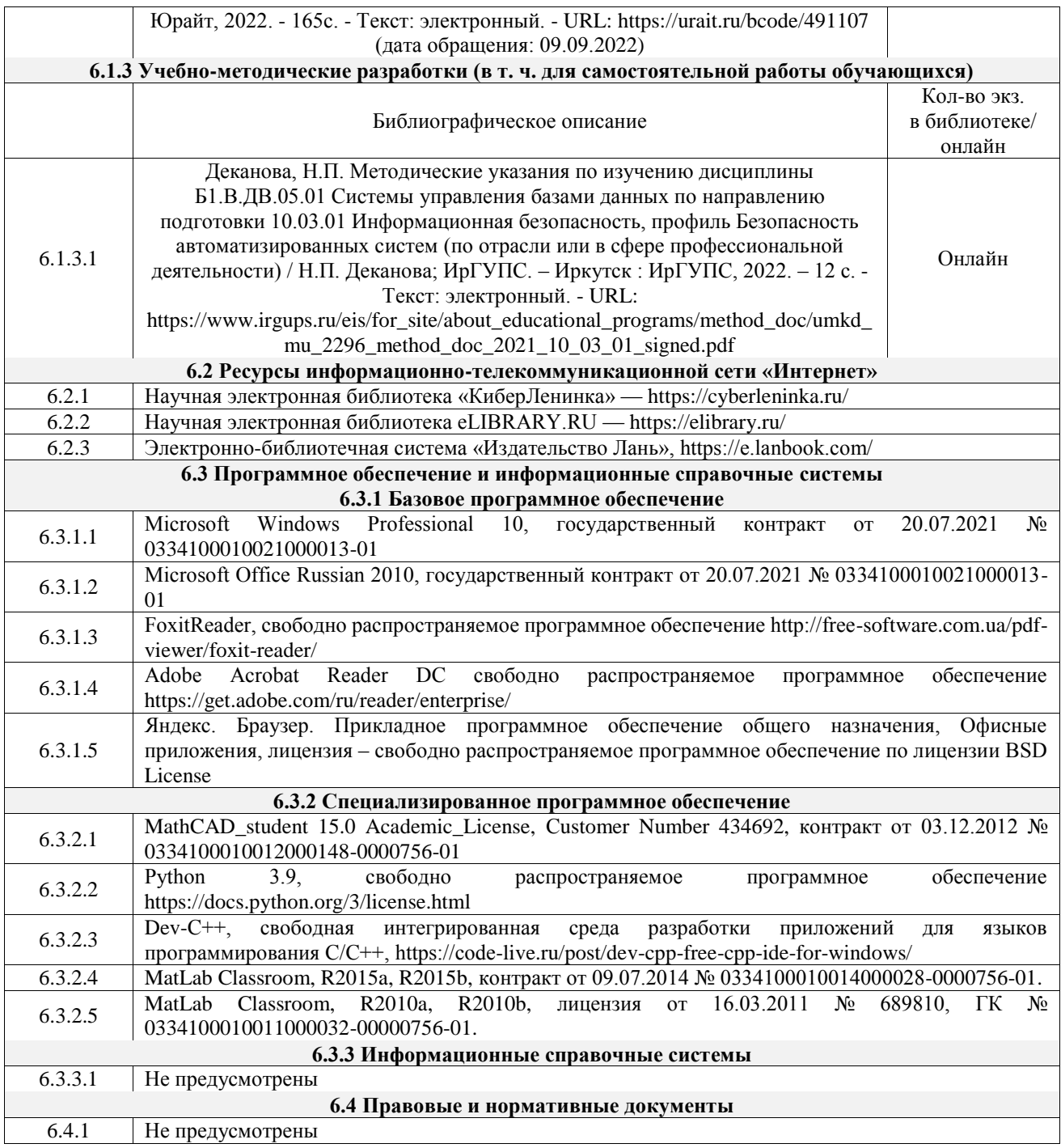

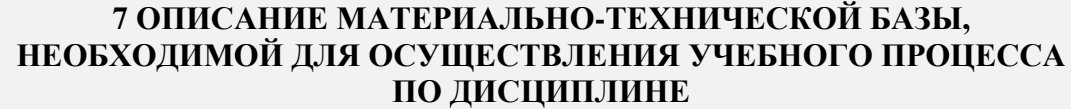

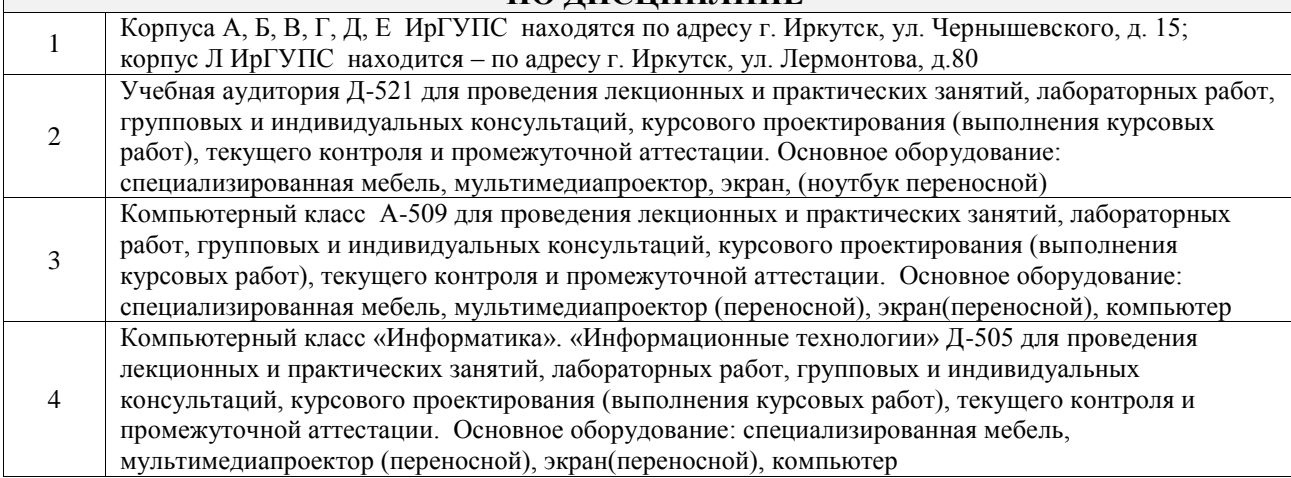

Помещения для самостоятельной работы обучающихся оснащены компьютерной техникой, подключенной к информационно-телекоммуникационной сети «Интернет», и обеспечены доступом в электронную информационно-образовательную среду ИрГУПС. Помещения для самостоятельной работы обучающихся:

5

– читальные залы;

– учебные залы вычислительной техники А-401, А-509, А-513, А-516, Д-501, Д-503, Д-505, Д-507;

– помещения для хранения и профилактического обслуживания учебного оборудования – А-521

### **8 МЕТОДИЧЕСКИЕ УКАЗАНИЯ ДЛЯ ОБУЧАЮЩИХСЯ ПО ОСВОЕНИЮ ДИСЦИПЛИНЫ**

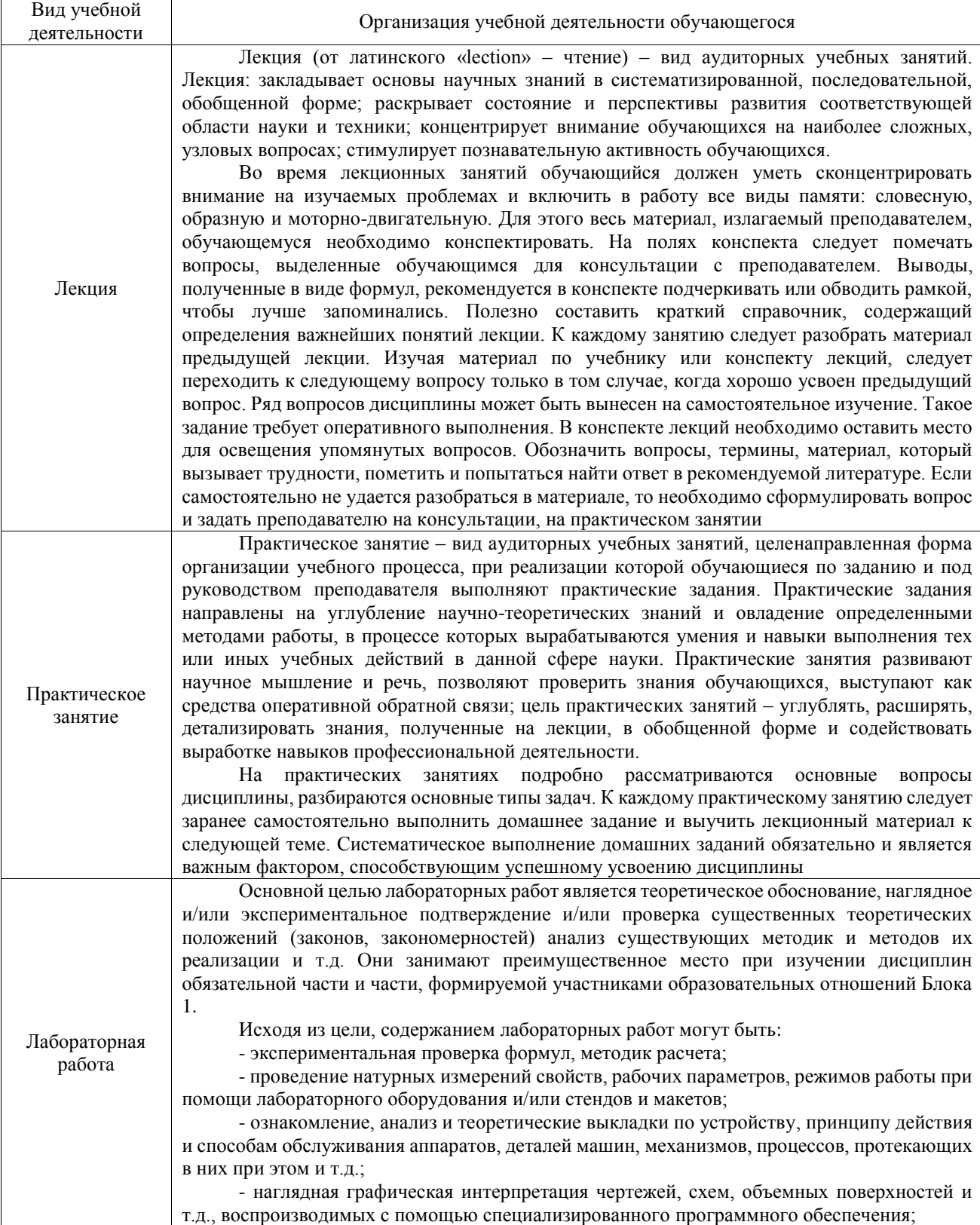

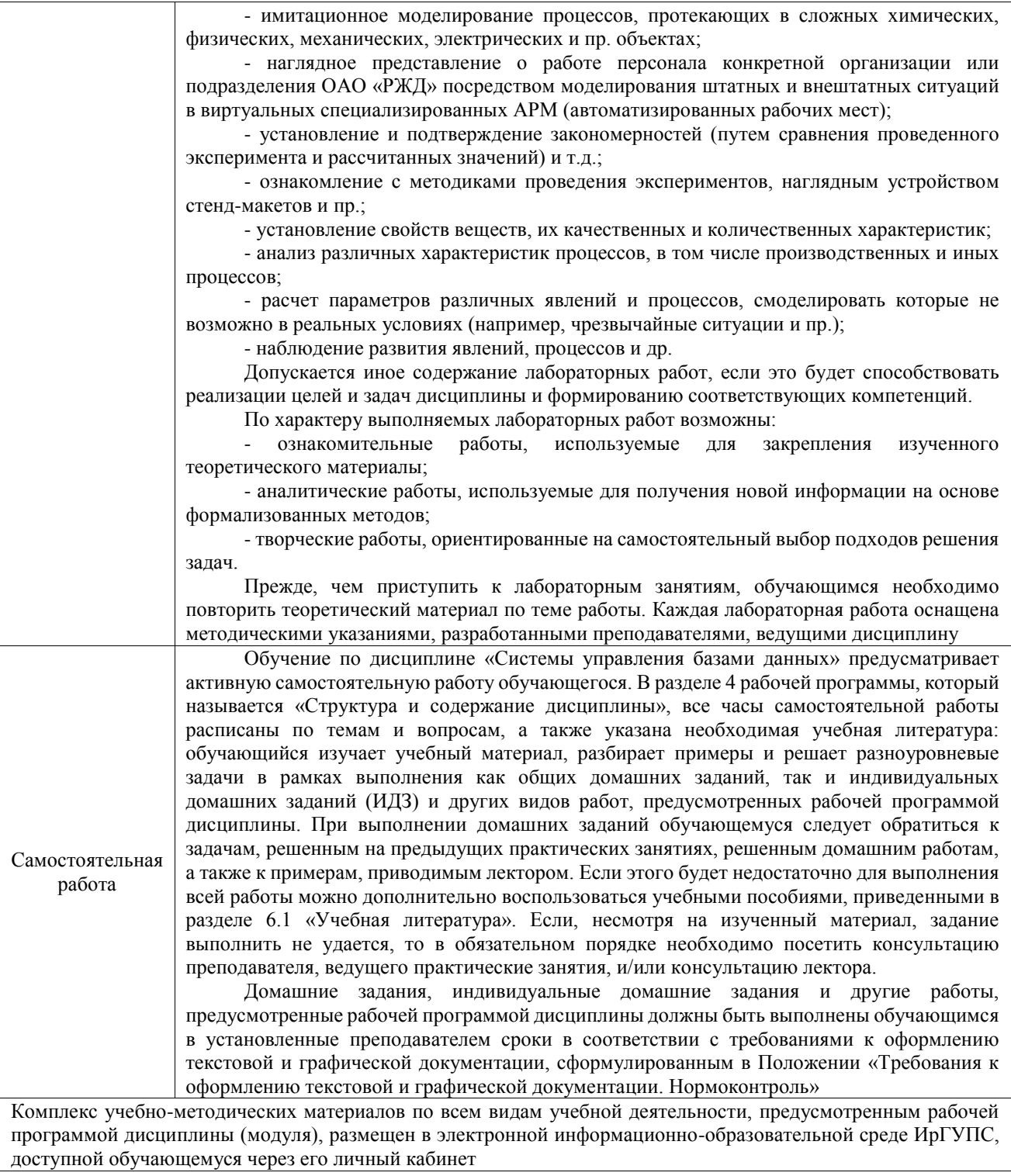

**Приложение № 1 к рабочей программе**

## **ФОНД ОЦЕНОЧНЫХ СРЕДСТВ**

## **для проведения текущего контроля успеваемости и промежуточной аттестации**

Фонд оценочных средств (ФОС) является составной частью нормативнометодического обеспечения системы оценки качества освоения обучающимися образовательной программы.

Фонд оценочных средств предназначен для использования обучающимися, преподавателями, администрацией ИрГУПС, а также сторонними образовательными организациями для оценивания качества освоения образовательной программы и уровня сформированности компетенций у обучающихся.

Задачами ФОС являются:

– оценка достижений обучающихся в процессе изучения дисциплины;

– обеспечение соответствия результатов обучения задачам будущей профессиональной деятельности через совершенствование традиционных и внедрение инновационных методов обучения в образовательный процесс;

– самоподготовка и самоконтроль обучающихся в процессе обучения.

Фонд оценочных средств сформирован на основе ключевых принципов оценивания: валидность, надежность, объективность, эффективность.

Для оценки уровня сформированности компетенций используется трехуровневая система:

– минимальный уровень освоения, обязательный для всех обучающихся по завершению освоения образовательной программы; дает общее представление о виде деятельности, основных закономерностях функционирования объектов профессиональной деятельности, методов и алгоритмов решения практических задач;

базовый уровень освоения, превышение минимальных характеристик сформированности компетенций; позволяет решать типовые задачи, принимать профессиональные и управленческие решения по известным алгоритмам, правилам и методикам;

– высокий уровень освоения, максимально возможная выраженность характеристик компетенций; предполагает готовность решать практические задачи повышенной сложности, нетиповые задачи, принимать профессиональные и управленческие решения в условиях неполной определенности, при недостаточном документальном, нормативном и методическом обеспечении.

### **2. Перечень компетенций, в формировании которых участвует дисциплина.**

### **Программа контрольно-оценочных мероприятий. Показатели оценивания компетенций, критерии оценки**

Дисциплина «Системы управления базами данных» участвует в формировании компетенций:<br>IIK-3.

Способен осуществлять контроль построения баз данных в автоматизированных системах

**Программа контрольно-оценочных мероприятий очная форма обучения**

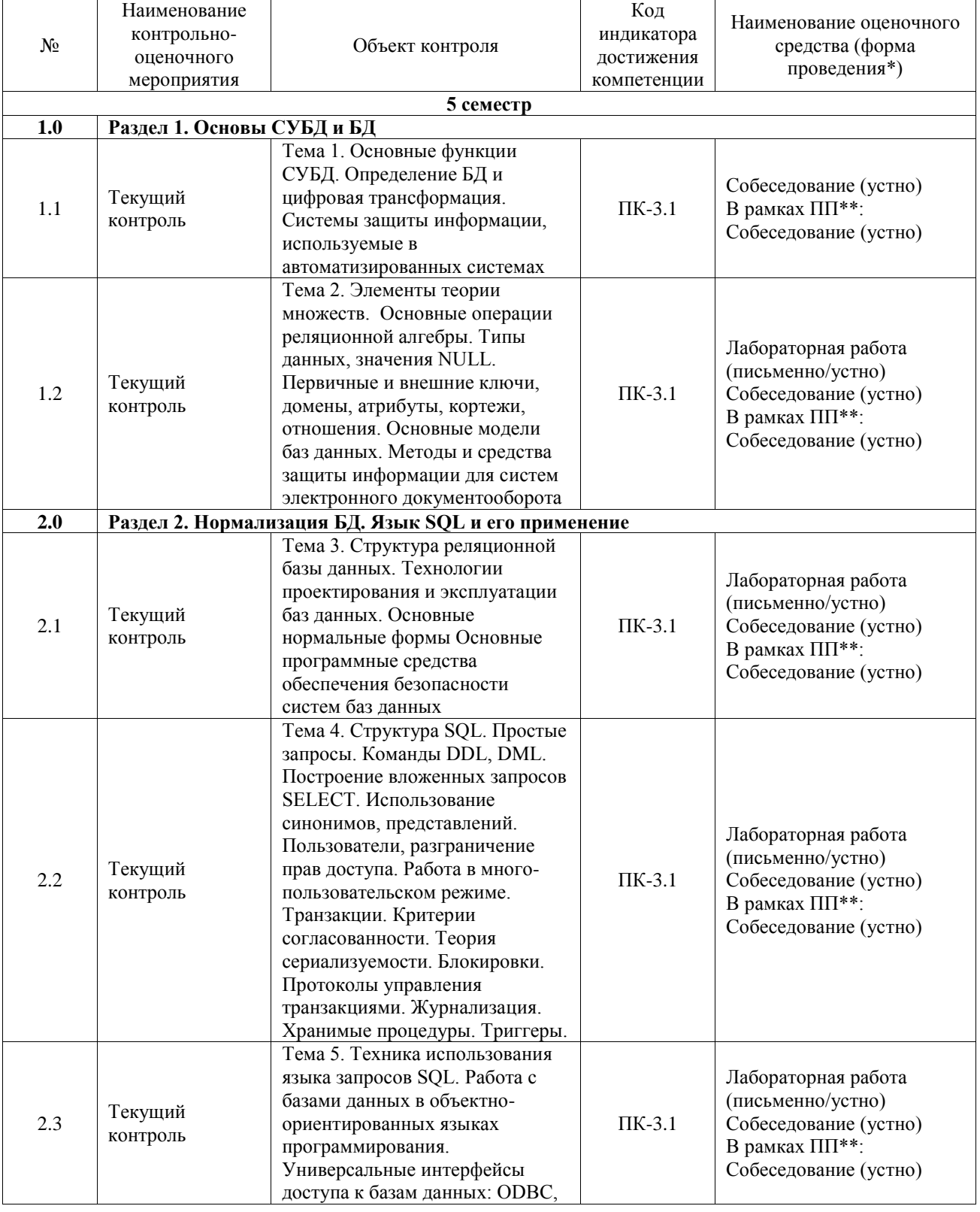

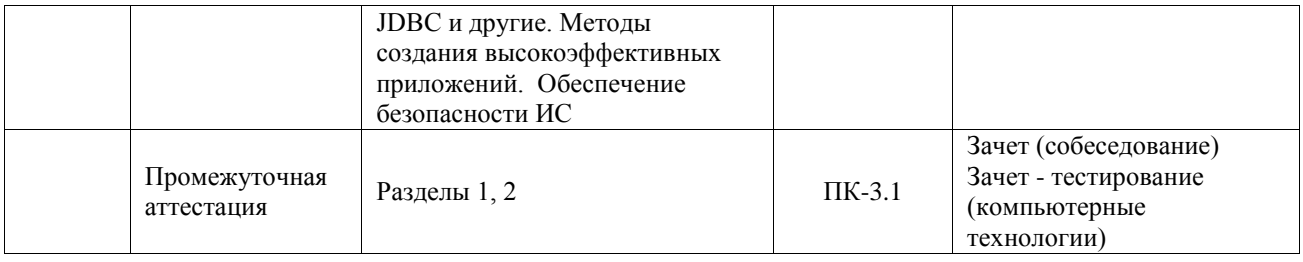

\*Форма проведения контрольно-оценочного мероприятия: устно, письменно, компьютерные технологии.

\*\*ПП – практическая подготовка

#### **Описание показателей и критериев оценивания компетенций. Описание шкал оценивания**

Контроль качества освоения дисциплины включает в себя текущий контроль успеваемости и промежуточную аттестацию. Текущий контроль успеваемости и промежуточная аттестация обучающихся проводятся в целях установления соответствия достижений обучающихся поэтапным требованиям образовательной программы к результатам обучения и формирования компетенций.

Текущий контроль успеваемости – основной вид систематической проверки знаний, умений, навыков обучающихся. Задача текущего контроля – оперативное и регулярное управление учебной деятельностью обучающихся на основе обратной связи и корректировки. Результаты оценивания учитываются в виде средней оценки при проведении промежуточной аттестации.

Для оценивания результатов обучения используется четырехбалльная шкала: «отлично», «хорошо», «удовлетворительно», «неудовлетворительно» и двухбалльная шкала: «зачтено», «не зачтено».

Перечень оценочных средств, используемых для оценивания компетенций, а также краткая характеристика этих средств приведены в таблице.

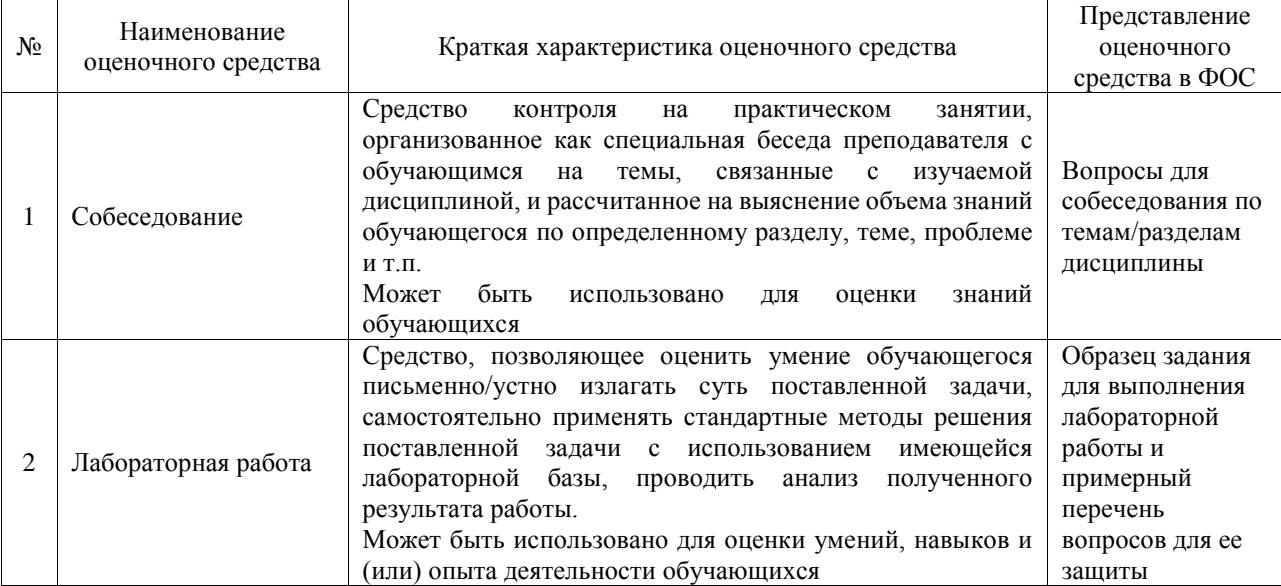

#### Текущий контроль

#### Промежуточная аттестация

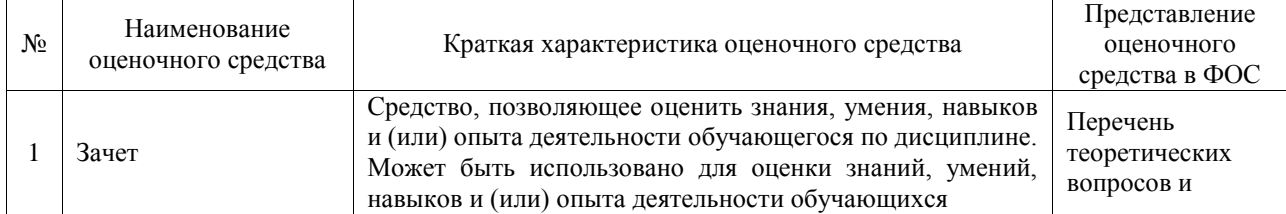

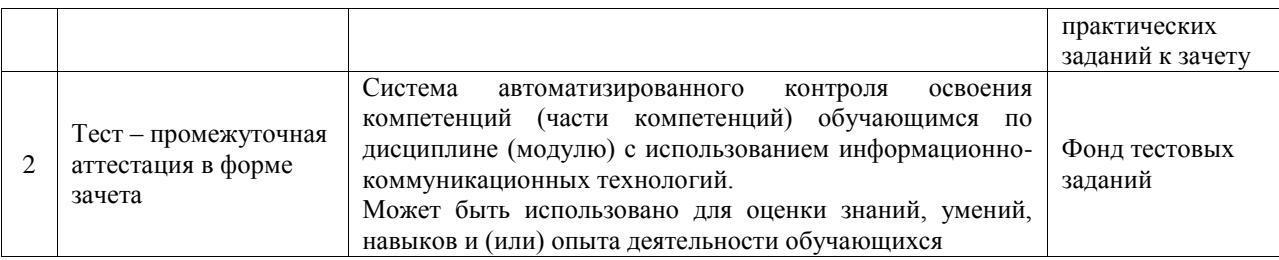

### **Критерии и шкалы оценивания компетенций в результате изучения дисциплины при проведении промежуточной аттестации в форме зачета. Шкала оценивания уровня освоения компетенций**

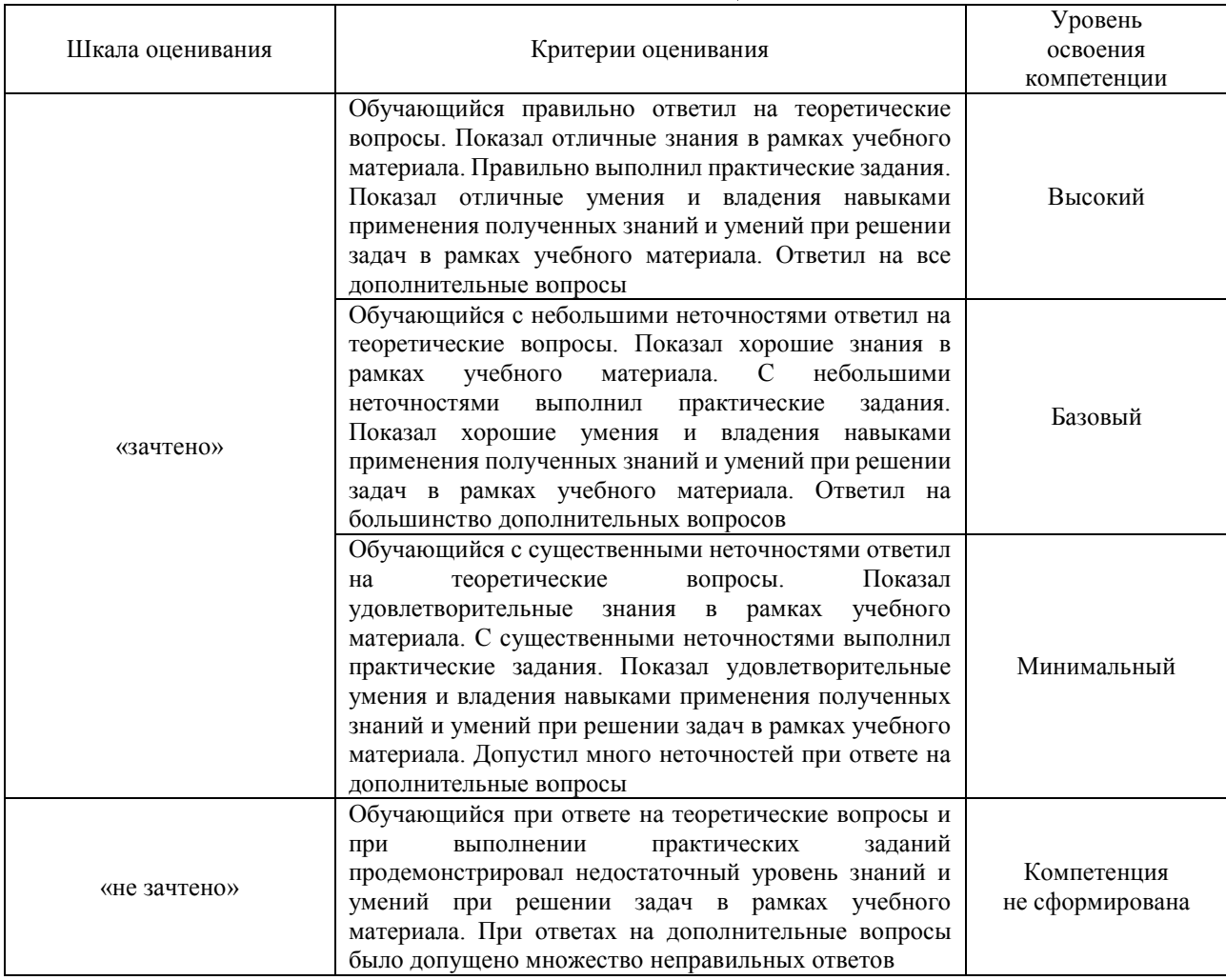

#### Тест – промежуточная аттестация в форме зачета

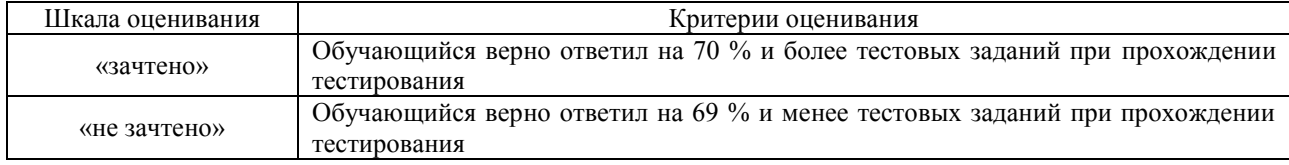

### **Критерии и шкалы оценивания результатов обучения при проведении текущего контроля успеваемости**

Собеседование

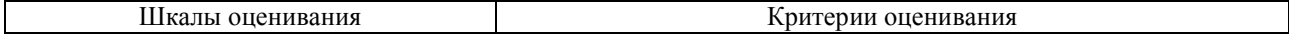

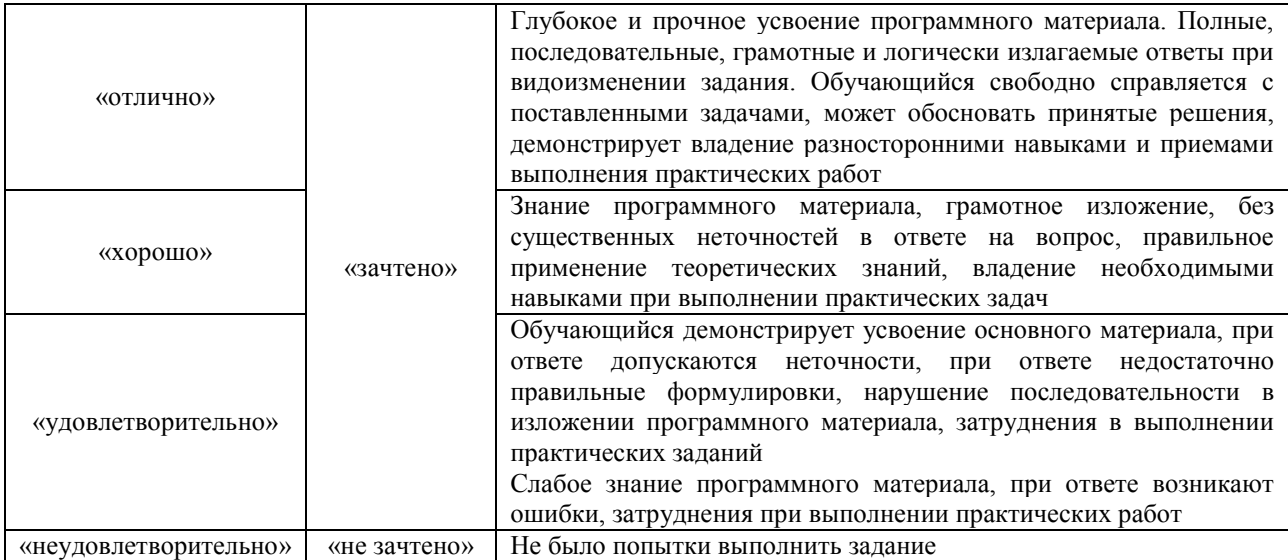

#### Лабораторная работа

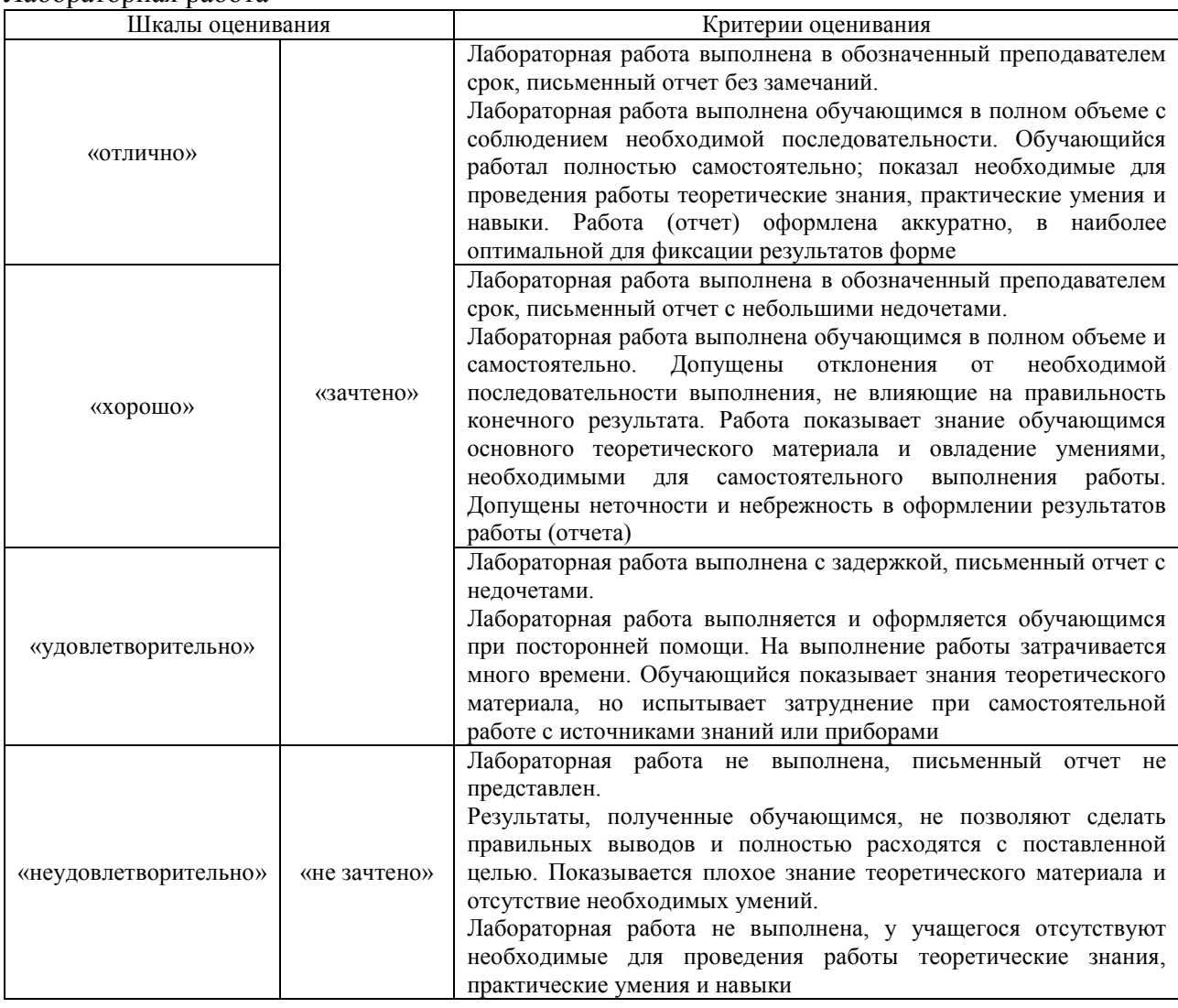

### **3. Типовые контрольные задания или иные материалы, необходимые для оценки знаний, умений, навыков и (или) опыта деятельности**

#### **3.1 Типовые контрольные задания для проведения собеседования**

Контрольные варианты заданий выложены в электронной информационнообразовательной среде ИрГУПС, доступной обучающемуся через его личный кабинет.

Ниже приведен образец типовых вариантов заданий для проведения собеседований.

Образец типового варианта вопросов для проведения собеседования «Тема 1. Основные функции СУБД. Определение БД и цифровая трансформация. Системы

- защиты информации, используемые в автоматизированных системах»
- $1<sup>1</sup>$ Лайте определение базы данных.
- $2.$ Назовите объекты базы данных.
- $\overline{3}$ . Перечислите режимы работы с объектами.
- $\overline{4}$ . Перечислите способы создания и редактирования структуры таблицы.
- $5<sub>1</sub>$ Как реализуются ввод, редактирование и удаление данных.
- 6. Как просмотреть данные, содержащиеся в таблице.
- 7. Как реализуется связывание данных.
- 8. Какова цель создания файла с таблицей стилей?
- 9. Каким образом подключается сервер данных к сайту?
- $10.$ Основные разделы структуры сайта и их местоположение?
- $11.$ Как организуется вывод данных, содержащихся в БД?
- 12. Как создается таблица для вывода данных?
- $13<sub>1</sub>$ Как организуется передача данных между страницами сайта?

Образец типового варианта вопросов для проведения собеседования

«Тема 2. Элементы теории множеств. Основные операции реляционной алгебры. Типы данных, значения NULL. Первичные и внешние ключи, домены, атрибуты, кортежи, отношения. Основные модели баз данных. Методы и средства защиты информации для

систем электронного документооборота»

- 1. Чем отличается декартово объединение отношений от внутреннего объединения?
- 2. Способы задания внутреннего объединения отношений?
- 3. Сколько атрибутов можно выбрать во вложенном запросе?
- 4. Можно ли вывести значения атрибутов отношения вложенного запроса, если они не участвуют в связи?
- 5. Можно ли вывести значения атрибутов объединенных отношений, не участвующих в связи?
- 6. Как создается форма для ввода данных, перечислите ее основные атрибуты?
- 7. Какой тег и атрибуты используются для создания полей ввода?
- 8. Какой тег и атрибуты используются для создания кнопки?
- 9. С какой целью создается скрытое поле в форме?
- 10. Покажите, пожалуйста, в файле фрагмент кола перелачи переланных из формы методов GET данных в переменную PHP-сценария.
- 11. С какой целью в SQL-запрос добавляется шаблон?
- 12. Покажите, пожалуйста, в файле фрагмент кода формирования критерия фильтрации.
- 13. Какую операцию выполняет функция sprintf()?

Образец типового варианта вопросов для проведения собеседования

«Тема 3. Структура реляционной базы данных. Технологии проектирования и эксплуатации баз данных. Основные нормальные формы Основные программные средства обеспечения безопасности систем баз данных»

- 1. Какой SOL-запрос реализует лобавление записи в базу ланных?
- 2. Какой SOL-запрос реализует обновление записи в базе данных?
- 3. Какой SQL-запрос реализует удаление записи в базе данных?
- 4. Какой тег и тип тега используется для поля ввода значения?
- 5. Как реализуется поле со списком?
- 6. Как реализуется поле с переключателем?

Образец типового варианта вопросов для проведения собеседования

«Тема 4. Структура SQL. Простые запросы. Команды DDL, DML. Построение вложенных запросов SELECT. Использование синонимов, представлений. Пользователи, разграничение

прав доступа. Работа в много-пользовательском режиме. Транзакции. Критерии согласованности. Теория сериализуемости. Блокировки. Протоколы управления

- транзакциями. Журнализация. Хранимые процедуры.. Триггеры.»
- $1.$ К чему приводит нарушение ссылочной целостности данных??
- $2.$ Какие способы обеспечения целостности данных используются?
- $3.$ Какой SQL-запрос реализует блокировку таблиц от записи?
- Какой SOL-запрос освобождает базу данных от блокировки?  $\overline{4}$ .
- $5<sub>1</sub>$ Какие шаги необходимо выполнить для обеспечения безопасности сайта?
- 6. Какой код используется для инициализации сессии?
- 7. Как выполняется ограничение доступа к закрытым страницам сайта?
- 8. Как выполняется ограничение доступа к закрытым фрагментам сайта?
- 9. Что понимается под управлением пользователями?
- 10. Кому предоставляются право управления пользователями?

Образец типового варианта вопросов для проведения собеседования

«Тема 5. Техника использования языка запросов SOL. Работа с базами данных в объектноориентированных языках программирования. Универсальные интерфейсы доступа к базам

данных: ОDBC, JDBC и другие. Методы создания высокоэффективных приложений.

### Обеспечение безопасности ИС»

- 1. Отличительные особенности метода GET передачи данных?
- 2. Отличительные особенности метода POST передачи данных?
- 3. Что является результатом выполнения функции GetSQLValueString()?
- 4. Что является результатом выполнения функции CONCAT()?
- 5. Какая функция возвращает заданную часть строки?
- 6. Какой символ используется для отделения аргументов, передаваемых в файл, от имени этого файла в гиперссылке?
- 7. Что является результатом выполнения функций mysql\_query(), mysql\_fetch\_assoc()  $\mu$  mysql num rows()?
- 8. Как организуется обновление данных в поле ввода со списком?
- 9. Как выполняются вычисления в рамках SQL-запроса и в PHP-сценарии?

### 3.3 Типовые задания для выполнения лабораторной работы и примерный перечень вопросов для ее защиты

Контрольные варианты заланий выложены в электронной информационнообразовательной среде ИрГУПС, доступной обучающемуся через его личный кабинет.

Ниже приведен образец типовых вариантов заданий для выполнения лабораторных работ и примерный перечень вопросов для их защиты.

Лабораторная работа № 1. Работа с таблицами базы данных в ms access

#### Пель:

Изучить способы создания баз данных, формирования таблиц, задания типов и свойств данных, связывания таблиц между собой.

### Залачи:

- 1. Изучить теоретический материал.
- 2. Создать базу данных и таблицы для ввода и хранения данных.
- 3. Сформировать схему данных.
- 4. Ответить на контрольные вопросы.

#### Контрольные вопросы:

- 1. Что является базой данных?
- $\overline{2}$ . Какие объекты содержатся в базе данных.
- $\overline{3}$ . Какие режимы работы с объектами используются в БД?
- $\overline{4}$ . Какие способы создания и редактирования структуры таблицы используются?
- 5. Каким образом вводятся, редактируются и удаляются данные.
- 6. Как просмотреть данные, содержащиеся в таблице?
- 7. Какие команды используются для связывания данных?

Какие способы автоматического создания форм и отчетов имеются в СУБД Access?

Лабораторная работа № 2. Работа с вычислениями, формами, макросами и отчетами в ms access

### **Цель:**

Изучить способы использования внешних данных, формирования запросов, создания форм, макросов и отчетов.

### **Задачи:**

- 1. Изучить импортирование и экспортирование объектов баз данных.
- 2. Изучить способы конструирования запросов.
- 3. Изучить способы конструирования форм.в
- 4. Изучить способы конструирования макросов.

### **Контрольные вопросы:**

- 1. Каким образом можно использовать внешние данные, находящиеся в другой БД?
- 2. Как в ИС реализуется выполнение запросов, макросов или модулей?
- 3. Как исключить вывод на экран предупреждающих сообщений об изменении записи, об удалении объекта базы данных или о подтверждении при запуске [запросов на изменение?](mk:@MSITStore:C:/Program%20Files/Microsoft%20Office/OFFICE11/1049/acmain11.chm::/html/achowTurnConfirmationMessagesRecordChangesDocumentS.htm##)
- 4. Способы связывания Главной кнопочной формы с ярлычком БД?
- 5. Как использовать календарь?
- 6. Как при выводе форм и отчетов создать собственную нумерацию по порядку?

Лабораторная работа № 3. Работа с формами и элементами управления в MS ACCESS **Цель:** 

Изучить способы форматирования объектов формы и использования различных элементов управления формой.

#### **Задачи:**

- 1. Изучить форматирование объектов баз данных.
- 2. Изучить способы использования элементов управления в MS ACCESS .

### **Контрольные вопросы:**

- 1. Какие способы создания форм в MS Access?
- 2. На какие области разделяется форма и их назначение?
- 3. Какие способы изменения объектов в форме?
- 4. Как создается кнопка?
- 5. Как создаются группы переключателей?
- 6. Как создается набор вкладок?
- 7. Как выполняется поиск данных в форме?
- 8. Как выполняется сортировка и фильтрация данных?

Лабораторная работа № 4. Работа с фильтрами, запросами и диаграммами в MS ACCESS **Цель**:

Изучить способы фильтрации и сортировки выводимых данных и формирования различных типов запросов; освоить построение математических выражений и формирование графической интерпретации значений математических функций.

### **Задачи:**

- 1. Сортировка и фильтрация выводимых данных.
- 2. Создание заданных запросов на основе БД «Обучение-данные».
- 3. Построение графика заданной математической функции

### **Контрольные вопросы:**

- 1. Назовите способы поиска и замены данных.
- 2. Как выполняются сортировка и фильтрация данных?
- 3. Что понимается под запросом и какие типы запросов существуют?
- 4. Как создается запрос на выборку данных?
- 5. Как создается запрос на изменение данных?
- 6. В каких случаях используется параметрический запрос?
- 7. С какой целью и как создается перекрестный запрос?.

8. С какой целью и как создаются запросы «Без подчиненных» и «Повторяющиеся записи»?

9. Как реализуется графическое представление данных в MS Access?

Лабораторная работа № 5. Разработка базы данных «Students\_date»

### **Цель:**

Создание БД «Students\_date» для ввода и хранения данных о студентах и результатах сессии. **Задание:**

- 1. Создание новой БД «*Students\_date*» в СУБД MySQL.
- 2. Формирование структуры таблиц Студенты, Предметы, Должности, Оценки, кафедры, Группы, Преподаватели, Группы-Предметы и Ведомость.
- 3. Выполнение связывания таблиц.
- 4. Ввод данных в таблицы.

### **Контрольные вопросы:**

- 14. Дайте определение базы данных.
- 15. Назовите объекты базы данных.
- 16. Перечислите режимы работы с объектами.
- 17. Способы создания и редактирования структуры таблицы.
- 18. Ввод, редактирование и удаление данных.
- 19. Как просмотреть данные, содержащиеся в таблице.
- 20. Связывание данных.

Лабораторная работа № 6. Создание сайта Studies (Обучение).

### *Цель:*

Освоить приемы создания страниц сайта, связи между ними и с базой данных.

### *Задание:*

- 1. Создать сайт с именем **«Studies»,** главную Web-страницу **«default.php»**, предназначенную для навигации по сайту и файл, содержащий таблицу стилей **«styles.css».**
- 2. Создать Web-страницу **«groups.php»** для вывода списка групп, связать ее с БД **«Students\_date»**.
- **3.** Создать Web-страницу Connections/studies\_date.php, предназначенную для соединения сайта с базой данных.
- 4. .Создать Web-страницу **«students.php»** для вывода списка студентов группы.
- 5. Связать страницы между собой.
- 6. Самостоятельно разработать Web-страницы вывода списка кафедр (файл **facultys.php**) и списка преподавателей выбранной кафедры (файл **lecturers.php**).

#### **Контрольные вопросы:**

- 1. Какова цель создания файла с таблицей стилей?
- 2. Каким образом подключается сервер данных к сайту?
- 3. Основные разделы сайта и их местоположение?
- 4. Как организуется вывод данных, содержащихся в БД?
- 5. Как создается таблица для вывода данных?
- 6. Как организуется передача данных между страницами сайта?

Лабораторная работа № 7. Поиск данных с учетом вводимого на страницах сайта Studies (Обучение) критерия фильтрации.

#### **Цель:**

Закрепить основы создания страниц сайта и освоить приемы организации поиска отдельных записей, выводимых на страницах сайта, с учетом вводимого на странице критерия фильтрации.

### **Задание.**

- 1. Создать Web-страницу **«l***ecturers\_not\_search.php***»**, предназначенную для вывода полного списка преподавателей. Связать Web-страницу «lecturers\_not\_search.php» с главной страницей «default.php»
- 2. Создать Web-страницу **«***lecturers\_search.php***»**, предназначенную для вывода списка преподавателей в соответствии с критерием фильтрации. Связать Web-страницу «lecturers search.php» с главной страницей «default.php»
- 3. Создать *формы* для задания критерия фильтрации записей отношения lecturers на странице «lecturers\_search.php».
- 4. На Web-странице «lecturers\_search.php» создать *PHP-сценарий* формирования SQL-запроса с учетом критерия фильтрации записей.
- 5. Создать Web-страницу **«***students\_not\_search.php***»**, предназначенную для вывода полного списка студентов. Связать Web-страницу «students\_not\_search.php» с главной страницей «default.php»

Создать Web-страницу **«***students\_search.php***»**, предназначенную для вывода списка студентов в соответствии с критерием фильтрации. Связать Web-страницу

«students\_search.php» с главной страницей «default.php». Создать формы для задания критерия фильтрации и PHP-сценарий

### **Контрольные вопросы:**

- 1. Чем отличается декартово объединение отношений от внутреннего объединения?
- 2. Способы задания внутреннего объединения отношений?
- 3. Сколько атрибутов можно выбрать во вложенном запросе?
- 4. Можно ли вывести значения атрибутов отношения вложенного запроса, если они не участвуют в связи?
- 5. Можно ли вывести значения атрибутов объединенных отношений, не участвующих в связи?
- 6. Как создается форма для ввода данных, перечислите ее основные атрибуты?
- 7. Какой тег и атрибуты используются для создания полей ввода?
- 8. Какой тег и атрибуты используются для создания кнопки?
- 9. С какой целью создается скрытое поле в форме?
- 10. Покажите, пожалуйста, в файле фрагмент кода передачи переданных из формы методов GET данных в переменную PHP-сценария.
- 11. С какой целью в SQL-запрос добавляется шаблон?
- 12. Покажите, пожалуйста, в файле фрагмент кода формирования критерия фильтрации.
- 13. Какую операцию выполняет функция sprintf()?

Лабораторная работа № 8. Реализация добавления, изменения и удаления записей **Цель:** 

Закрепить основы создания страниц сайта и освоить приемы добавления, обновления и удаления данных.

### *Задание:*

- 1. Добавим код, позволяющий ввести новую кафедру, в файл «*[facultys.php](��0D54@K # _ W e b -AB@0=8F0 _)*» Webстраница «Кафедры».
- 2. Добавим код, позволяющий ввести запись о новом преподавателе кафедры, в файл «*[lecturers.php](��@5?>4020B5;8 _:0D54@K # _ W e b -AB@0=8F0 _)*» - Web-страница «Преподаватели».
- 3. Добавим гиперссылки на страницы обновления и удаления записи о кафедре в файл «*[facultys.php](��54><>ABL # _ W e b -AB@0=8F0 _)*» - Web-страница «Кафедры».
- 4. Создадим Web-страницу «Изменение кафедры» файл «*[edit\\_faculty.php](��7<5=5=85 _:0D54@K # _ W e b -AB@0=8F0 _)*» для обновления записи о кафедре.
- 5. Создадим Web-страницу «Удаление кафедры» файл «*[delete\\_faculty.php](��#40;5=85 _:0D54@0 # _ W e b -AB@0=8F0 _)*» для удаления записи о кафедре.
- 6. Добавим гиперссылки на страницы обновления и удаления записи о преподавателе в файл «*[lecturers\\_search.php](��@5?>4020B5;8 # _ W e b -AB@0=8F0 _)*» - Web-страница «Преподаватели».
- 7. Создадим Web-страницу «Изменение записи о преподавателе» файл «*edit lecturer.php*» - для обновления записи о преподавателе.
- 8. Создадим Web-страницу «Удаление записи о преподавателе» файл «*delete lecturer.php*» - для удаления записи о преподавателе.
- 9. Разработка Web-страниц редактирования и удаления записи о преподавателе, открываемых на страницах Преподаватели кафедры, - файлы «*edit\_lecturer\_fac.php», «delete\_lecturer\_fac.php».*

### **Контрольные вопросы:**

- 1. Какой SQL-запрос реализует добавление записи в базу данных?
- 2. Какой SQL-запрос реализует обновление записи в базе данных?
- 3. Какой SQL-запрос реализует удаление записи в базе данных?
- 4. Какой тег и тип тега используется для поля ввода значения?
- 5. Как реализуется поле со списком?
- 6. Как реализуется поле с переключателем?

Лабораторная работа № 9. Обеспечение ссылочной целостности данных. Разграничение доступа.

### *Цель:*

Закрепить основы обеспечения ссылочной целостности данных и освоить приемы разграничения доступа к данным.

### *Задание.*

1. Обеспечение ссылочной целостности данных.

- 2. Обеспечение безопасности сайта
- 3.Управление пользователями

### **Контрольные вопросы:**

- 1. К чему приводит нарушение ссылочной целостности данных??
- 2. Какие способы обеспечения целостности данных используются?
- 3. Какой SQL-запрос реализует блокировку таблиц от записи?
- 4. Какой SQL-запрос освобождает базу данных от блокировки?
- 5. Какие шаги необходимо выполнить для обеспечения безопасности сайта?
- 6. Какой код используется для инициализации сессии?
- 7. Как выполняется ограничение доступа к закрытым страницам сайта?
- 8. Как выполняется ограничение доступа к закрытым фрагментам сайта?
- 9. Что понимается под управлением пользователями?

10. Кому предоставляются право управления пользователями?

Лабораторная работа № 10. Организация обновления данных и выполнения вычислений.

### **Цель:**

Закрепить основы создания страниц сайта и освоить приемы организации обновления данных и выполнения вычислений в рамках SQL-запроса и в PHP-сценарии.

### **Задание:**

- 1. Создать файл «*[subject.php](��@54<5BK # _ W e b -AB@0=8F0 _)*» Web-страницу «*Предметы*», предназначенную для вывода списка предметов обучения. Связать Web-страницу «subject.php» с главной страницей «default.php».
	- 2. Создать файл «*[group\\_subject.php](��@>3@0<<0 _>1CG5=8O # _ W e b -AB@0=8F0 _)*» Web-страницу **«***Программа обучения***»**, предназначенную для вывода списка групп и предметов обучения в группах. Связать Web-страницу «group subject.php» с главной страницей «default.php» и со страницей «Результаты сессии.».
	- 3. Создать файл «*[results.php](�� 57C;LB0BK _A5AA88 # _ W e b -AB@0=8F0 _)*» Web-страницу «*Результаты сессии*», предназначенную для вычисления и вывода результатов сдачи сессии. Реализовать этап вычисления плановых показателей сессии для каждой группы. Связать Web-страницу «results.php» с главной страницей «default.php».
	- 4. Создать файл «*[exam\\_marks.php](��54><>ABL # _ W e b -AB@0=8F0 _)*» Web-страницу «*Ведомость*», предназначенную для вывода записей о сдаваемых предметах обучения и полученных студентами оценок. Создать на странице **«**Программа обучения» (файл «group\_subject.php») гиперссылку вызова страницы

«exam marks.php». Связать Web-страницу «exam marks.php» со страницей «Программа обучения» и с главной страницей «default.php».

- $5<sub>1</sub>$ Добавить на Web-странице «Ведомость» (файл «*exam marks.php*») поля ввода данных, обеспечивающие ввод оценок и даты сдачи предмета.
- Добавить на Web-странице «Результаты сессии» (файл «results.php») PHP-сценарии вывода 6. фактических результатов сдачи сессии студентами, подведение итоговых показателей для каждого студента и определение размера стипендии по результатам сдачи сессии.

#### Контрольные вопросы:

- 1. Отличительные особенности метода GET передачи данных?
- 2. Отличительные особенности метода POST передачи данных?
- 3. Что является результатом выполнения функции GetSQLValueString()?
- 4. Что является результатом выполнения функции CONCAT()?
- 5. Какая функция возвращает заданную часть строки?
- 6. Какой символ используется для отделения аргументов, передаваемых в файл, от имени этого файла в гиперссылке?
- 7. Что является результатом выполнения функций mysql\_query(), mysql\_fetch\_assoc()  $\mu$  mysql num rows()?
- 8. Как организуется обновление данных в поле ввода со списком?
- 9. Как выполняются вычисления в рамках SOL-запроса и в PHP-спенарии?

#### 3.2 Типовые контрольные задания для проведения тестирования

Фонд тестовых заданий по дисциплине содержит тестовые задания, распределенные по разделам и темам, с указанием их количества и типа.

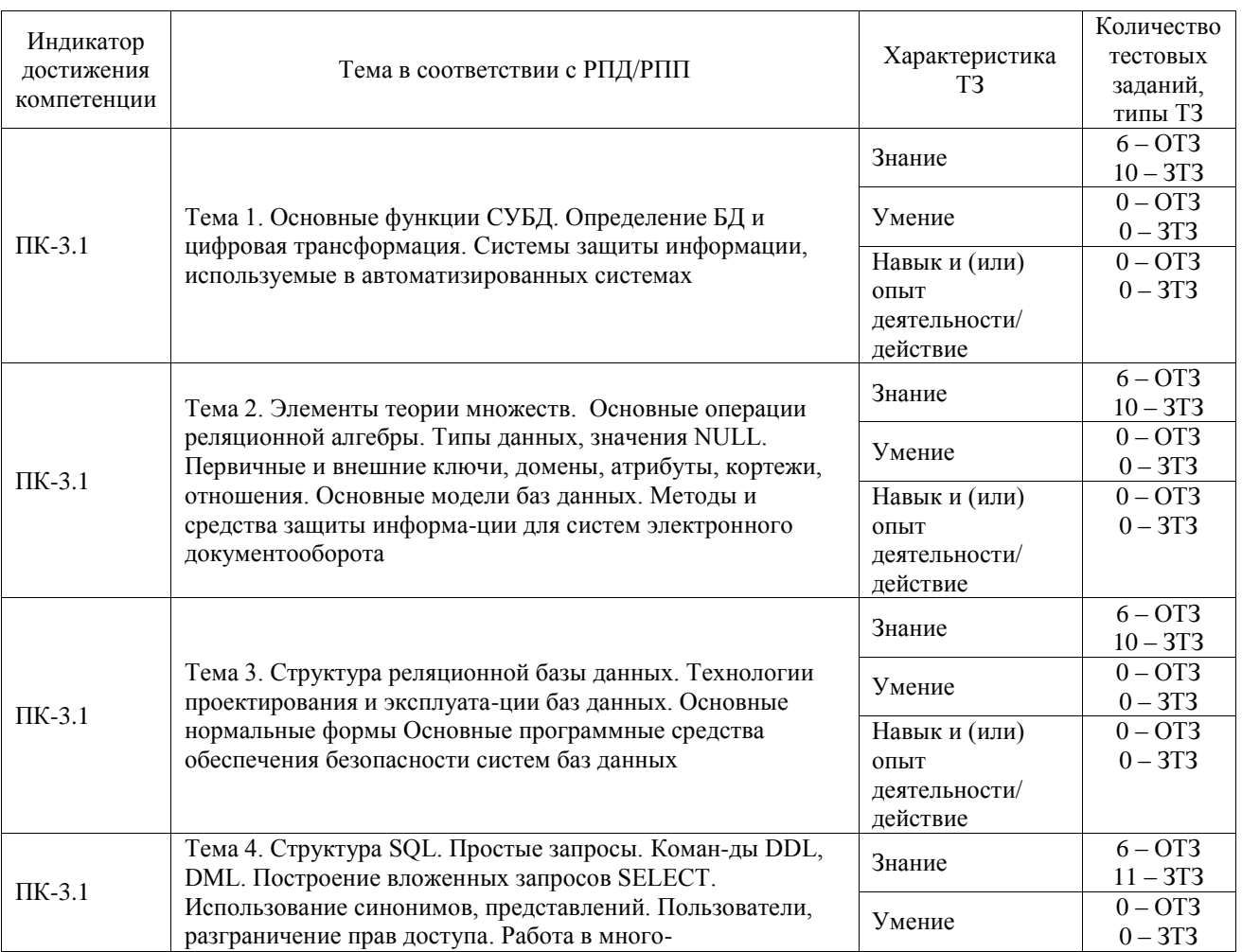

#### Структура фонда тестовых заданий по дисциплине

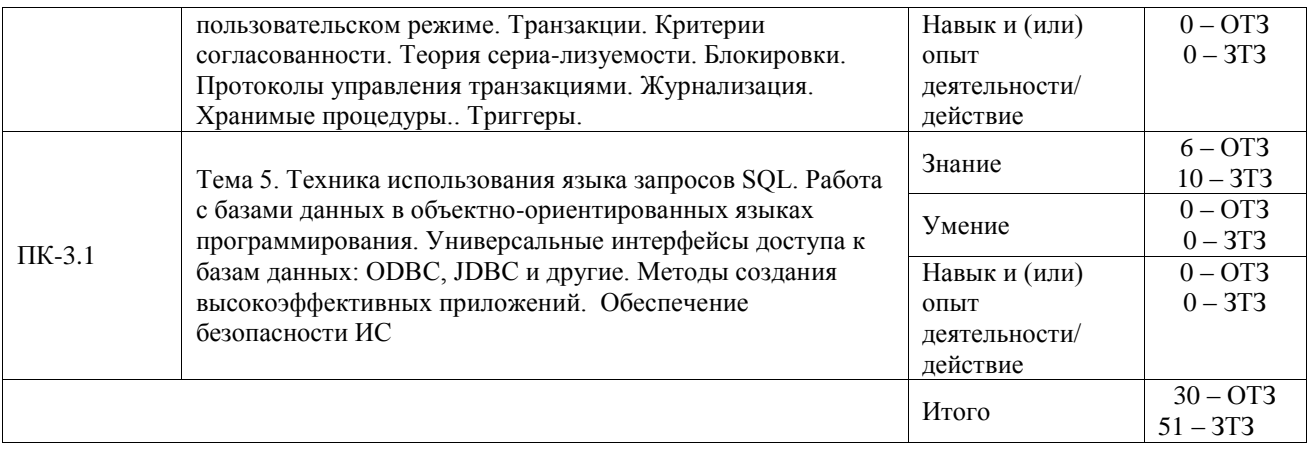

Полный комплект ФТЗ хранится в электронной информационно-образовательной среде ИрГУПС и обучающийся имеет возможность ознакомиться с демонстрационным вариантом ФТЗ.

Ниже приведен образец типового варианта итогового теста, предусмотренного рабочей программой дисциплины.

### Залание 1.

База данных - это:

- а) специальным образом организованная и хранящаяся на внешнем носителе совокупность взаимосвязанных данных о некотором объекте;
- b) совокупность программ для хранения и обработки больших массивов информации;
- с) интерфейс, поддерживающий наполнение и манипулирование данными;
- d) определенная совокупность информации.

#### Задание 2.

Информационной моделью, которая имеет сетевую структуру является...

- а) файловая система компьютера;
- b) таблица Менделеева;
- с) модель компьютерной сети Интернет;
- d) генеалогическое дерево семьи.

#### Залание 3.

Предположим, что некоторая база данных описывается следующим перечнем записей:

- 1 Иванов, 1956, 2400;
- 2 Сидоров, 1957, 5300;
- 3 Петров, 1956, 3600:
- 4 Козлов, 1952, 1200;

Какие из записей поменяются местами при сортировке по возрастанию этой БД, если она будет осуществляться по первому полю. Вставьте номера записей.

Ответ<sup> $2$ </sup> и 4

#### Залание 4

Для чего предназначены запросы?

- лля хранения ланных базы: a)
- $h)$ для отбора и обработки данных базы;
- для ввода данных базы и их просмотра;  $c)$
- для автоматического выполнения группы команд;  $\mathbf{d}$
- для выполнения сложных программных действий;  $e)$
- для вывода обработанных данных базы на принтер.  $f$

#### Залание 5.

Для чего предназначены модули?

- для хранения данных базы; a)
- для отбора и обработки данных базы;  $b)$
- для ввода данных базы и их просмотра;  $\mathbf{c}$ )
- $\mathbf{d}$ для автоматического выполнения группы команд;

#### для выполнения сложных программных действий.  $e)$

### Залание 6.

Почему при закрытии таблицы программа Access не предлагает выполнить сохранение внесенных ланных?

- a) недоработка программы;
- потому что данные сохраняются сразу после ввода в таблицу;  $\mathbf{b}$
- $c)$ потому что данные сохраняются только после закрытия всей базы данных.

### Залание 7.

Какое поле можно считать уникальным?

- поле, значения в котором не могут повторяться;  $a)$
- $b)$ поле, которое носит уникальное имя;
- поле, значения которого имеют свойство наращивания.  $c)$

### Залание 8.

С одной базой данных

- а) может работать только одно приложение
- b) могут параллельно работать только несколько однотипных приложений
- с) могут параллельно работать множество различных приложений

### Задание 9.

Концептуальный уровень по классификации ANSI (возможно несколько ответов)

- а) является центральным управляющим звеном трехуровневой модели системы управления базой данных
- b) объединяет данные, используемые всеми приложениями, работающими с ланной базой ланных
- с) отражает обобщенную модель предметной области, для которой создавалась база ланных
- d) представляет собой подробную модель предметной области, для которой создавалась база данных

### Залание 10.

Конечные пользователи банка данных - это

- а) пользователи, функционирующие во время проектирования, создания и реорганизации банка данных
- b) категория пользователей, от которых не требуются специальные знания в области вычислительной техники
- с) группа, отвечающая за оптимальную организацию банка данных

### Задание 11.

Концептуальная схема БЛ является результатом

- а) физического проектирования
- **b)** даталогического проектирования
- с) инфологического проектирования
- d) анализа предметной области

### Залание 12.

Отношение находится в первой нормальной форме тогда и только тогда, когда

- а) на пересечении каждого столбца и каждой строки находятся только элементарные значения атрибутов
- b) в каждой строке находятся только элементарные значения атрибутов
- с) на пересечении каждого столбца и каждой строки находятся нормализованные значения атрибутов

### Залание 13.

Ответов может быть несколько. Отношение находится во второй нормальной форме тогда и только тогда, когда оно

- а) не содержит транзитивных зависимостей
- b) не содержит неполных функциональных зависимостей вторичных атрибутов от атрибутов первичного ключа
- с) находится в первой нормальной форме

d) содержит функциональные зависимости вторичных атрибутов от атрибутов первичного ключа

### **Задание 14**.

Операторы CREATE TABLE и DROP TABLE относятся к группе операторов

- a) управления транзакциями
- b) манипулирования данными
- **c) определения данных**
- d) управления БД

### **Задание 15**.

Операции COMMIT, ROLLBACK относятся к операциям

a) запросов

### **b) управления транзакциями**

c) манипулирования данными

### **Задание 16**.

Возможно несколько ответов. Чтобы добавить нового работника в таблицу Table1 с полями ФИО, ГОД РОЖД, ОПЫТ, можно использовать следующий запрос

- **a) INSERT INTO Table1 (ФИО, ГОД РОЖД, ОПЫТ) VALUES ("Иванов", 1972,10)**
- b) INSERT INTO Table1 (ФИО, ГОД РОЖД, ОПЫТ VALUES "Иванов", 1972,10)
- **c) INSERT INTO Table1 VALUES ("Иванов", 1972,10)**

### **Задание 17**.

Возможно несколько ответов. Какие средства используются в СУБД для обеспечения логической целостности?

- **a) контроль типа вводимых данных**
- **b) описание ограничений целостности и их проверка**
- c) блокировки
- d) синхронизация работы пользователей

### **Задание 18**

Какой оператор предназначен для создания таблицы?

- **a) CREATE**
- b) TRUNCATE
- c) ALTER
- d) DROP
- e) SELECT

#### **3.3 Перечень теоретических вопросов к зачету**

(для оценки знаний)

**Раздел 1 «**Основы СУБД и БД»

- 1.1 Архитектура СУБД.
- 1.2 Классификация СУБД.
- 1.3 Системы защиты информации.
- 1.4 Понятие модели данных.
- 1.5 Характерные особенности сетевой модели.
- 1.6 Средства защиты сетевых СУБД.
- 1.7 Реляционная модель. Данных.
- 1.8 Реляционная целостность: целостность таблиц, ссылочная целостность.

1.9 Характерные особенности объектно-реляционной модели.

**Раздел 2** «Нормализация БД. Язык SQL и его применение»

- 2.1 Нормализация таблиц, ее цель.
- 2.2 Первая нормальная форма. Вторая нормальная форма. Третья нормальная форма
- 2.3 Средства обеспечения безопасности БД

2.4 Команды языка SQL по: определению данных, внесению изменений в БД. извлечению данных из БД.

2.5 Понятие транзакции. Команды обработки транзакций в SQL

2.6 Команды управления доступом к данным в SQL.

### **3.4 Перечень типовых простых практических заданий к зачету**

(для оценки умений)

**1** Разработать структуру БД «Продажа авиабилетов» Учитываемый вид деятельности: ведение расписания полетов, цены билетов, фирм, предоставляющих услуги, пункты продажи и возврата билетов, виды оплаты билетов, скидки на цены билетов (групповые полеты). Сформулировать запросы на выборку, добавление и изменение данных. Построить инфологическую и логическую модели данных.

**2** Разработать структуру БД «Отдел кадров» Учитываемый вид деятельности: прием на работу сотрудников, учет изменения должностей сотрудников, ведение штатного расписания, учет больничных листов, отпусков, декретов, учет рабочего времени. Сформулировать запросы на выборку, добавление и изменение данных. Построить инфологическую и логическую модели данных.

### **3.5 Перечень типовых практических заданий к зачету**

(для оценки навыков и (или) опыта деятельности)

**1** Разработать сайт на основе БД «Отдел кадров» Учитываемый вид деятельности: прием на работу сотрудников, учет изменения должностей сотрудников, ведение штатного расписания, учет больничных листов, отпусков, декретов, учет рабочего времени. Реализовать запросы на выборку, добавление и изменение данных.

**2** Разработать сайт на основе БД «Интернет-провайдер» Учитываемый вид деятельности: проведение Интернета индивидуально и в дома, учет ремонтных и модернизационных работ, каталог тарифов, учет трафика клиентов, учет оплаты услуг (основных и дополнительных). Реализовать запросы на выборку, добавление и изменение данных.

### **4. Методические материалы, определяющие процедуру оценивания знаний, умений, навыков и (или) опыта деятельности**

В таблице приведены описания процедур проведения контрольно-оценочных мероприятий и процедур оценивания результатов обучения с помощью оценочных средств в соответствии с рабочей программой дисциплины.

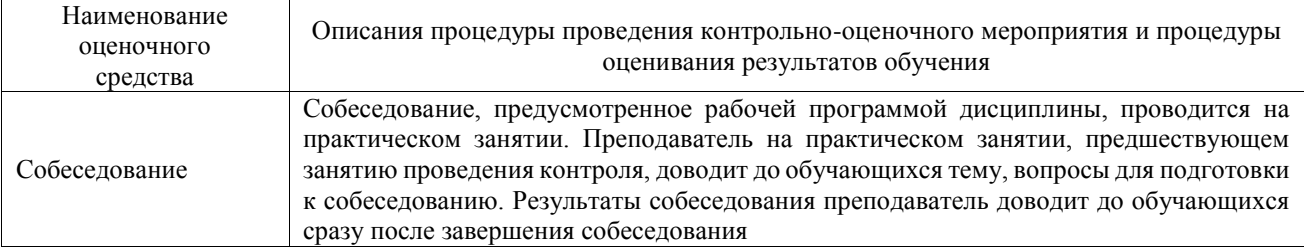

Для организации и проведения промежуточной аттестации составляются типовые контрольные задания или иные материалы, необходимые для оценки знаний, умений, навыков и (или) опыта деятельности, характеризующих этапы формирования компетенций в процессе освоения образовательной программы.

Перечень теоретических вопросов и типовые практические задания разного уровня сложности для проведения промежуточной аттестации обучающиеся получают в начале семестра через электронную информационно-образовательную среду ИрГУПС (личный кабинет обучающегося).

### **Описание процедур проведения промежуточной аттестации в форме зачета и оценивания результатов обучения**

При проведении промежуточной аттестации в форме зачета преподаватель может воспользоваться результатами текущего контроля успеваемости в течение семестра. С целью использования результатов текущего контроля успеваемости, преподаватель подсчитывает среднюю оценку уровня сформированности компетенций обучающегося (сумма оценок, полученных обучающимся, делится на число оценок).

#### **Шкала и критерии оценивания уровня сформированности компетенций в результате изучения дисциплины при проведении промежуточной аттестации в форме зачета по результатам текущего контроля (без дополнительного аттестационного испытания)**

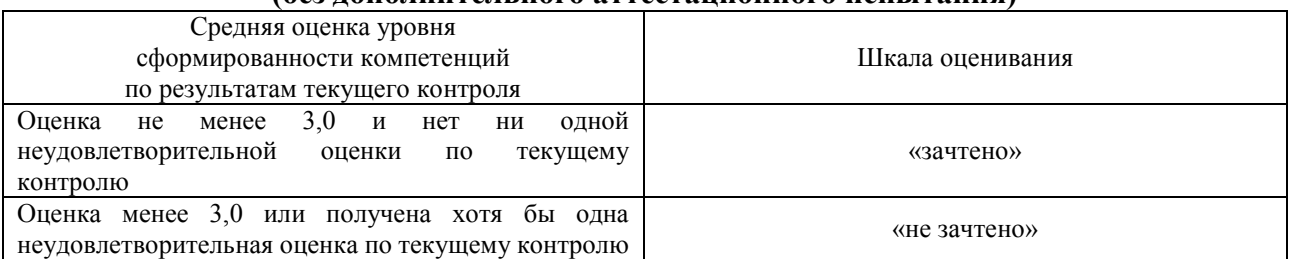

Если оценка уровня сформированности компетенций обучающегося не соответствует критериям получения зачета без дополнительного аттестационного испытания, то промежуточная аттестация проводится в форме собеседования по перечню теоретических вопросов и типовых практических задач или в форме компьютерного тестирования.

Промежуточная аттестация в форме зачета с проведением аттестационного испытания проходит на последнем занятии по дисциплине.

При проведении промежуточной аттестации в форме компьютерного тестирования вариант тестового задания формируется из фонда тестовых заданий по дисциплине случайным образом, но с условием: 50 % заданий должны быть заданиями открытого типа и 50 % заданий – закрытого типа.